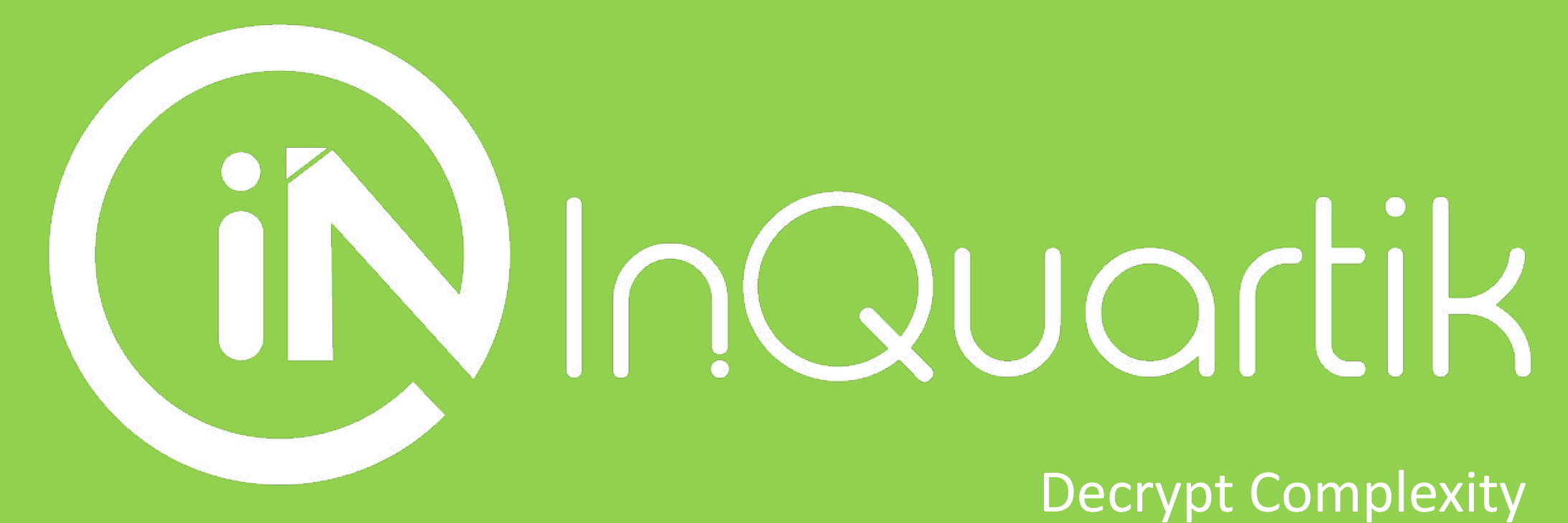

InQuartik's Proprietary and Copyright ©2019. All rights reserved.

## **Patentcloud**  操作説明資料 **Patent Search + Patent Vault**

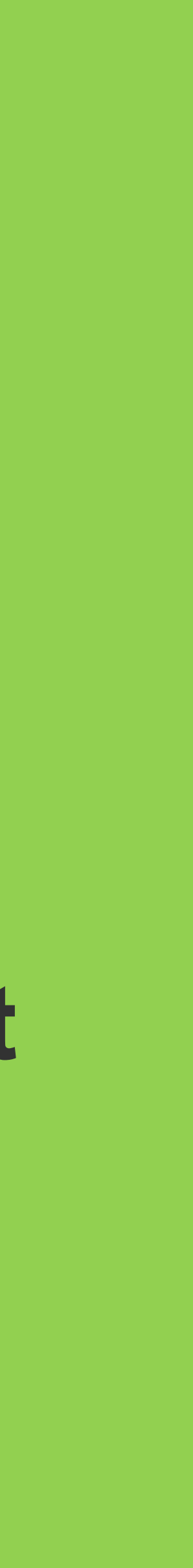

# Overview

- Patent Search (特許検索)
	- Number Search(番号検索)
	- Quick Search(簡易検索)
	- Smart Search (スマート検索)
	- Semantic Search(セマンティック検索)
	- Advanced Search(コマンド検索)
	- 閲覧機能
- Patent Vault (プロジェクト、特許分析機能)
	- プロジェクト機能
	- 分析機能
	- 特許SDI機能

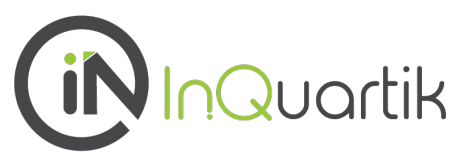

- 
- 
- 

### **Decrypt Complexity**

# Overview

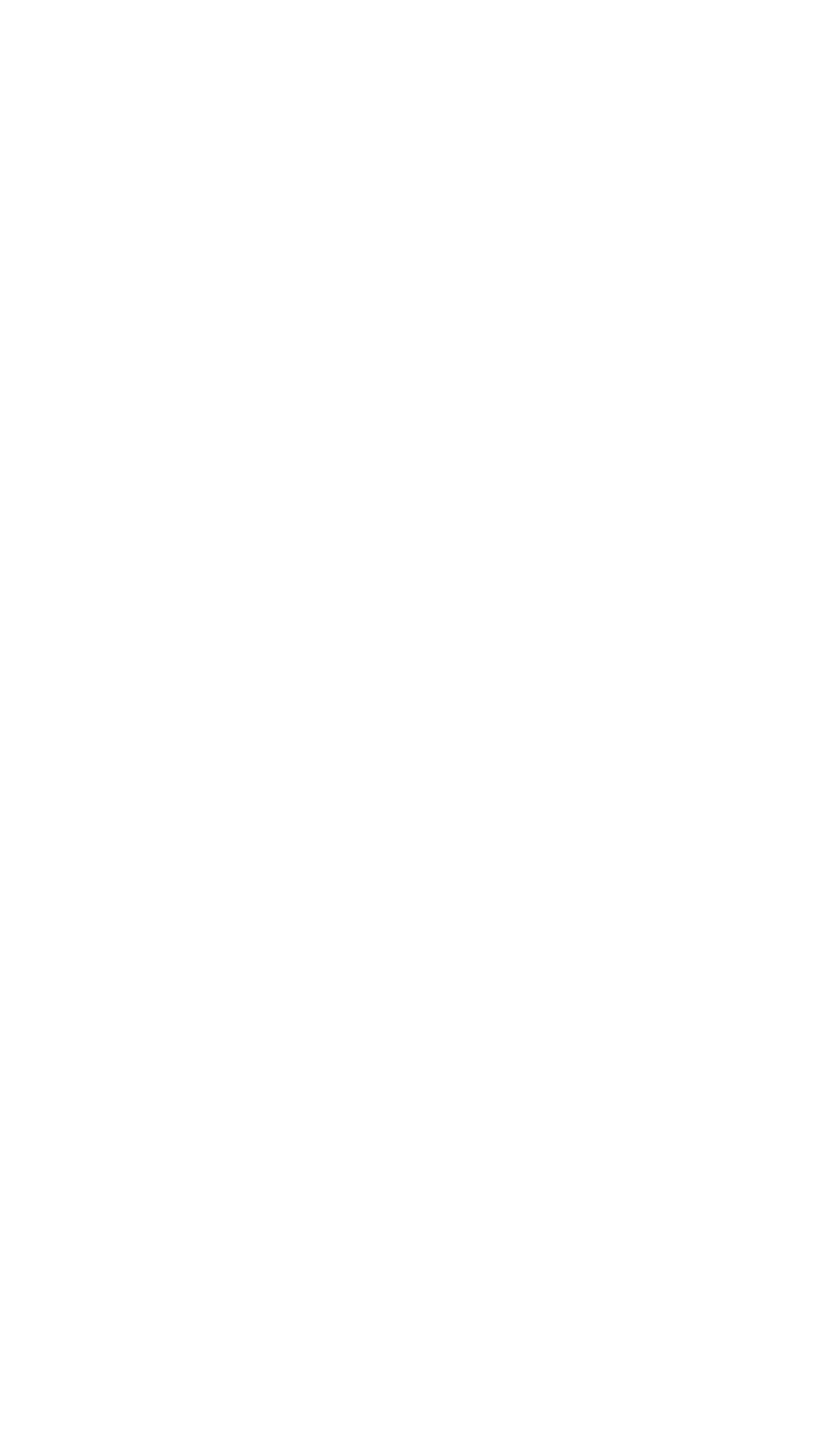

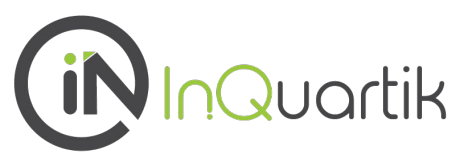

### 号検索)

(索)

·ト検索)

マンティック検索)

マンド検索)

ト、特許分析機能)

### Decrypt Complexity

## **Number Search** 番号検索

### ■ 出願番号、公開番号、登録番号を利用した検索

### ■ 出願番号等の入力やExcelファイルで特許をイン ポートすることにより検索

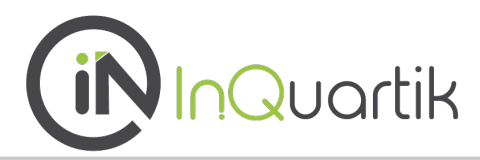

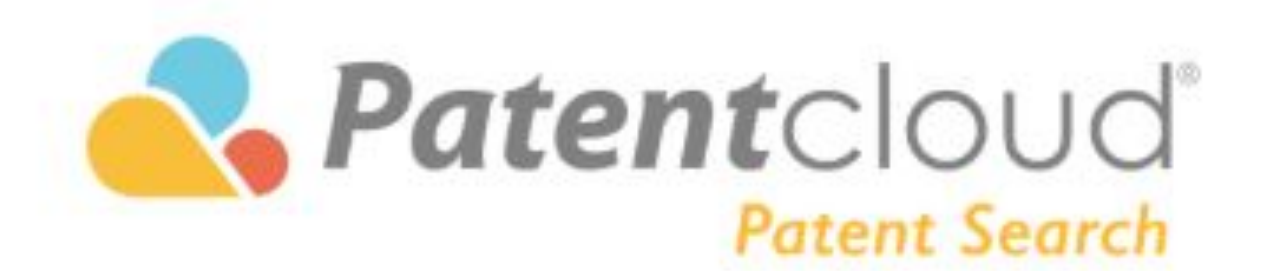

### コマンド検索 セマンティック検索 番号検索 簡易検索

### 出願番号

複数の番号を同時検索する場合、セミコロン・スペース·改行等によって区切って下さい (例: US7749473; US7749478; 願/公開/公告/登録番号の最大数:2000

 $\vee$ 

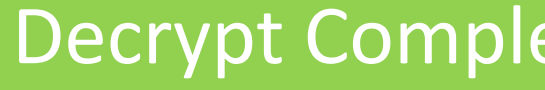

### 検索履歴

## **Number Search** 番号検索

### Patentcloudで検索時に使用できる文献番号入力書式

### JP特許の場合

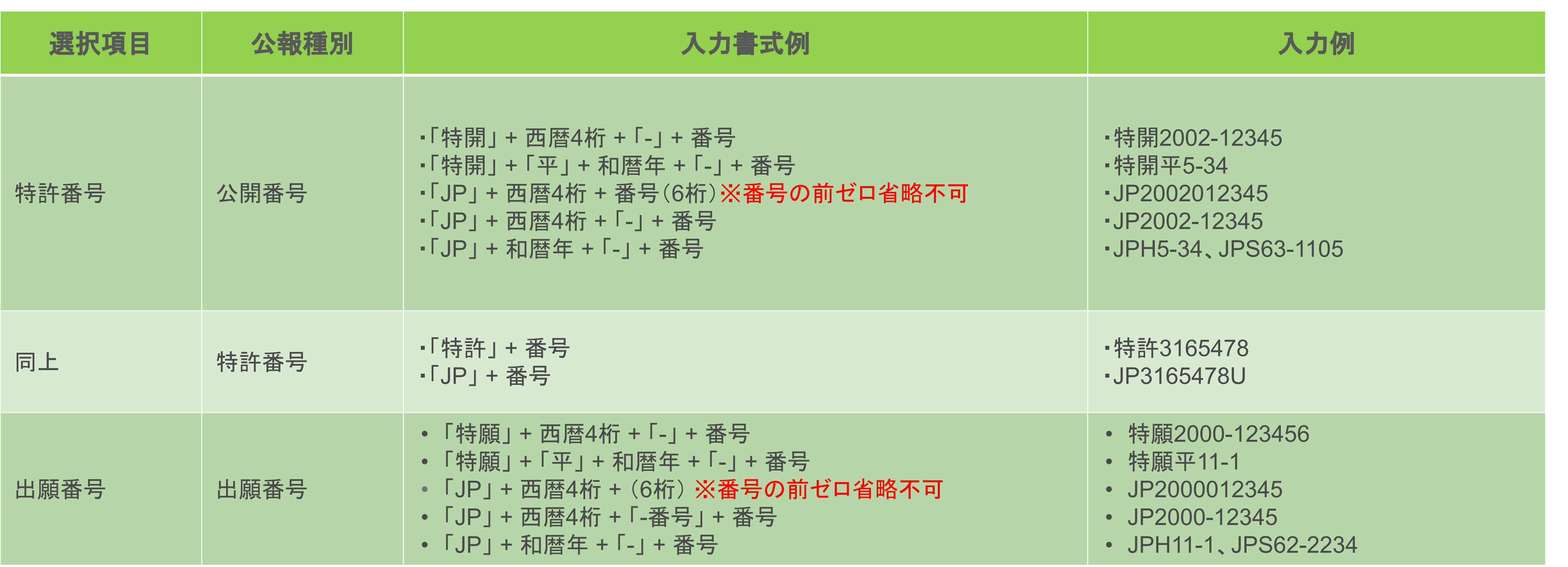

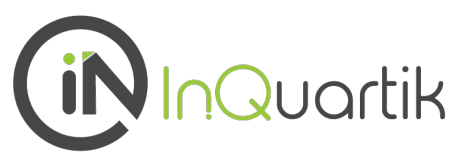

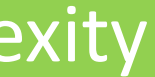

## **Number Search** 番号検索

### Patentcloudで検索時に使用できる文献番号入力書式

### 外国特許の場合

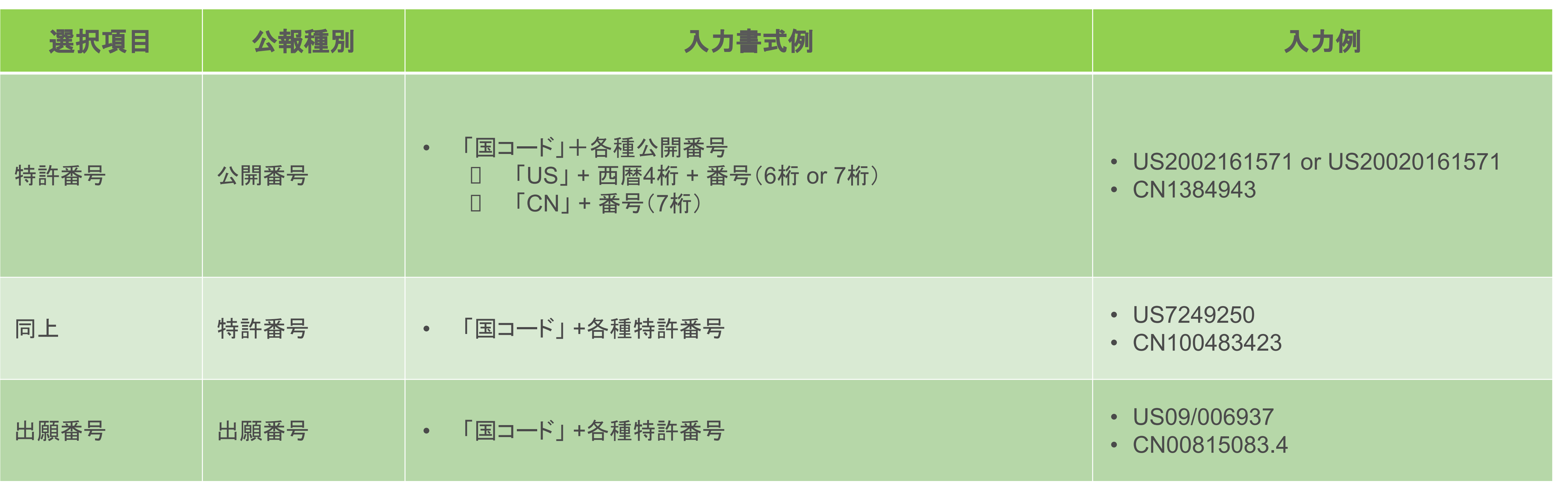

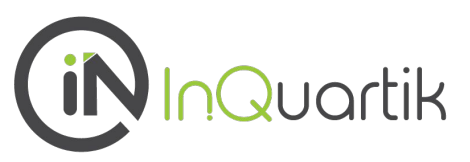

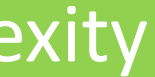

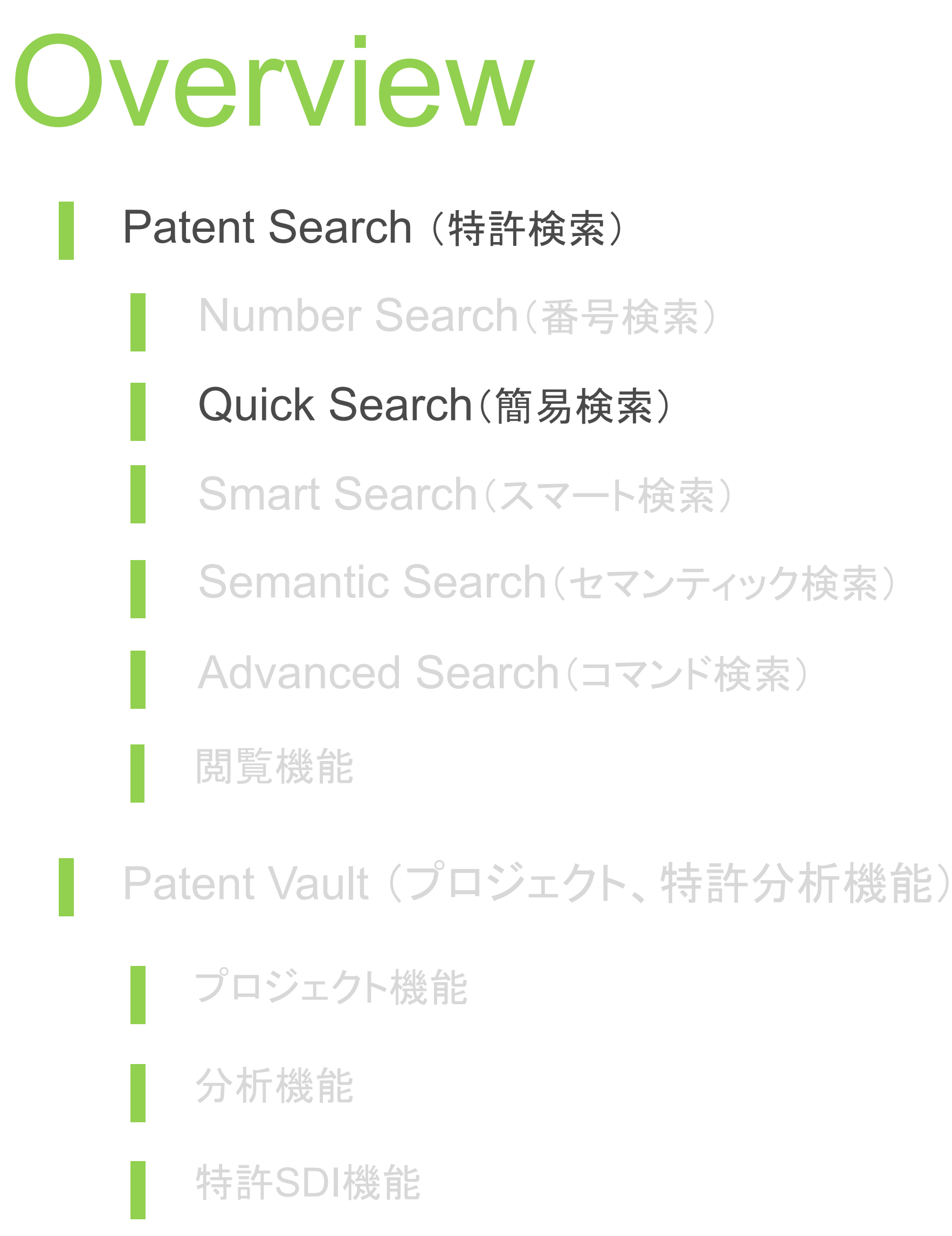

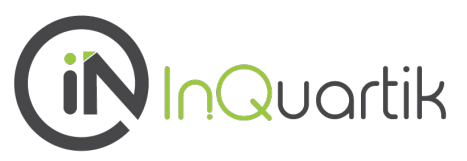

**Decrypt Complexity** 

## **Quick Search** 簡易検索

- シンプルに、検索窓に検索語句を入力
- より正確な結果のため、検索式を作成しての検索 も可能
- 特許の種類や出願国などを指定しての検索も可 能
- 各種公報番号を入力しての検索も可能

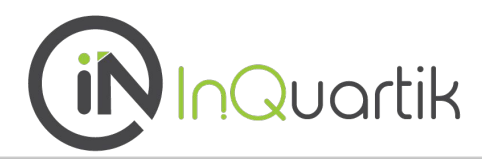

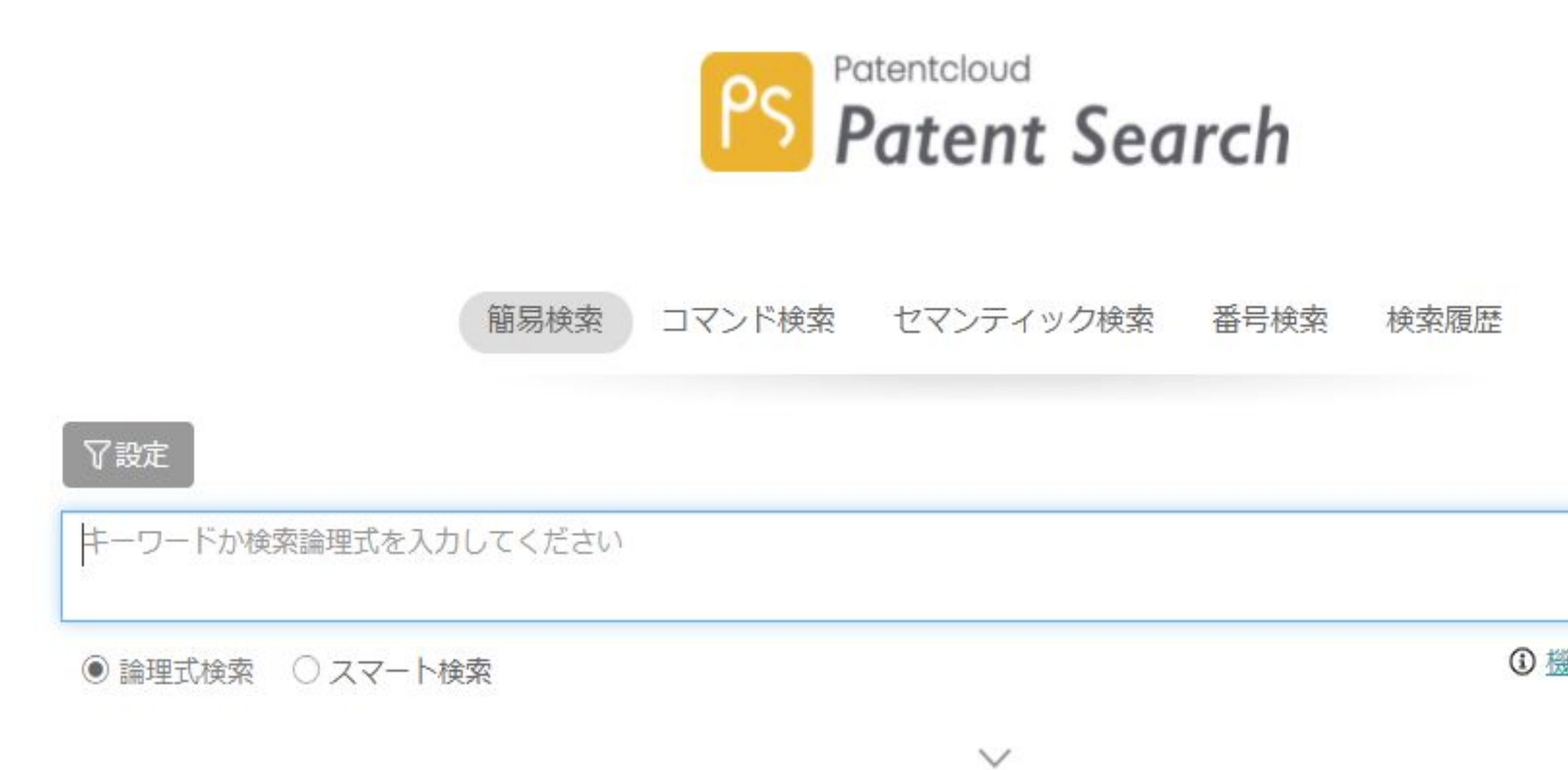

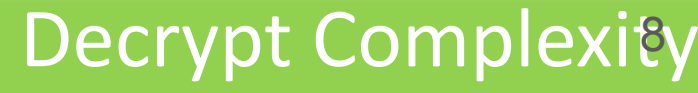

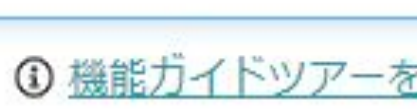

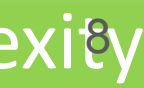

### ■ 入力フィールドを利用して検索式を作成し、検索を行うことも可能です。

# **Quick Search** 簡易検索

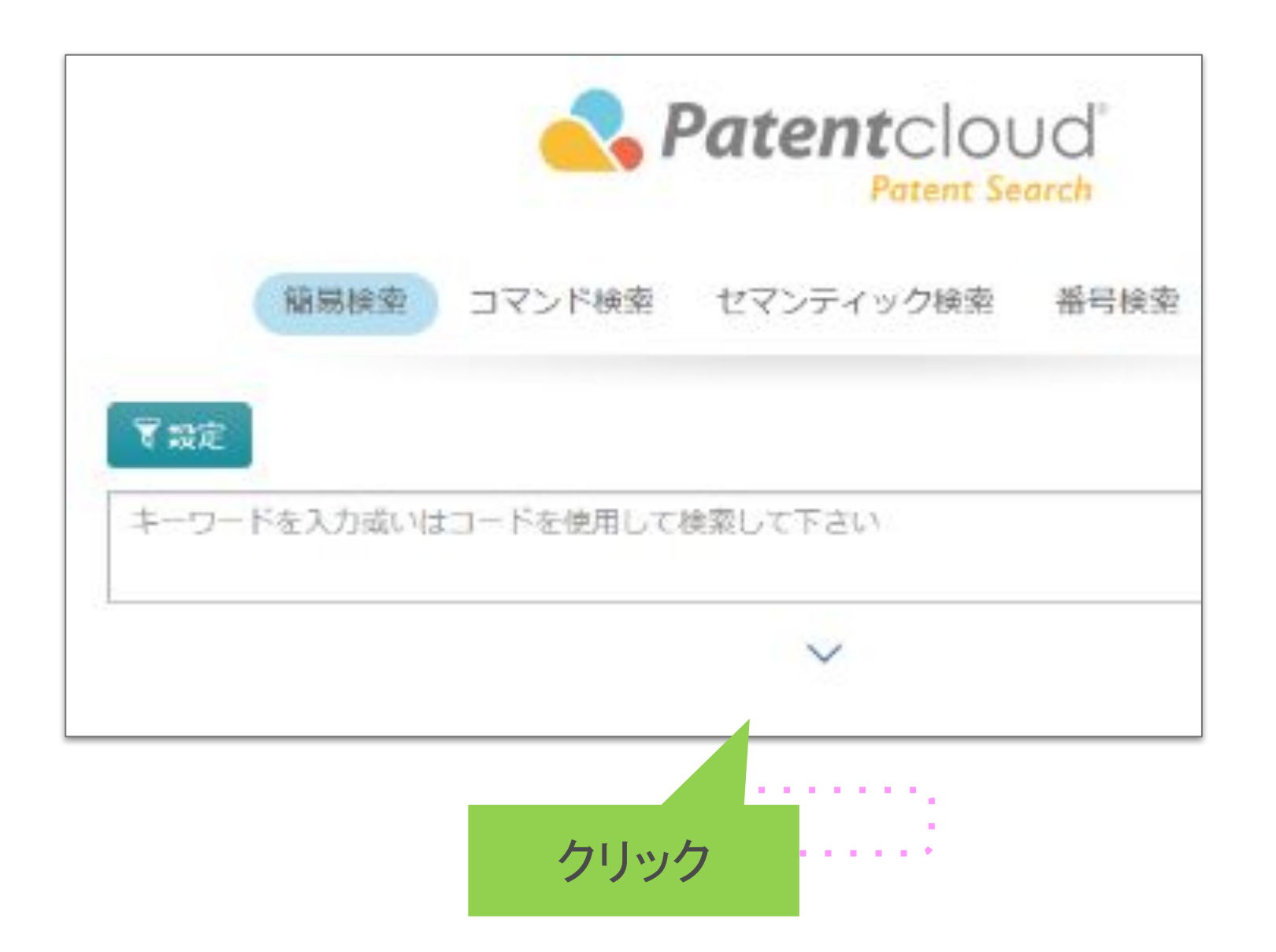

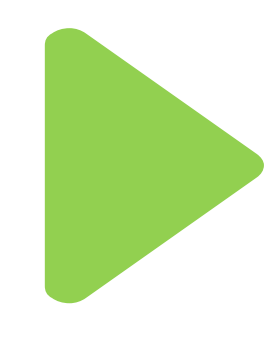

入力フィー

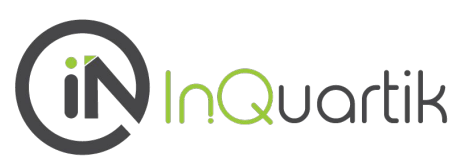

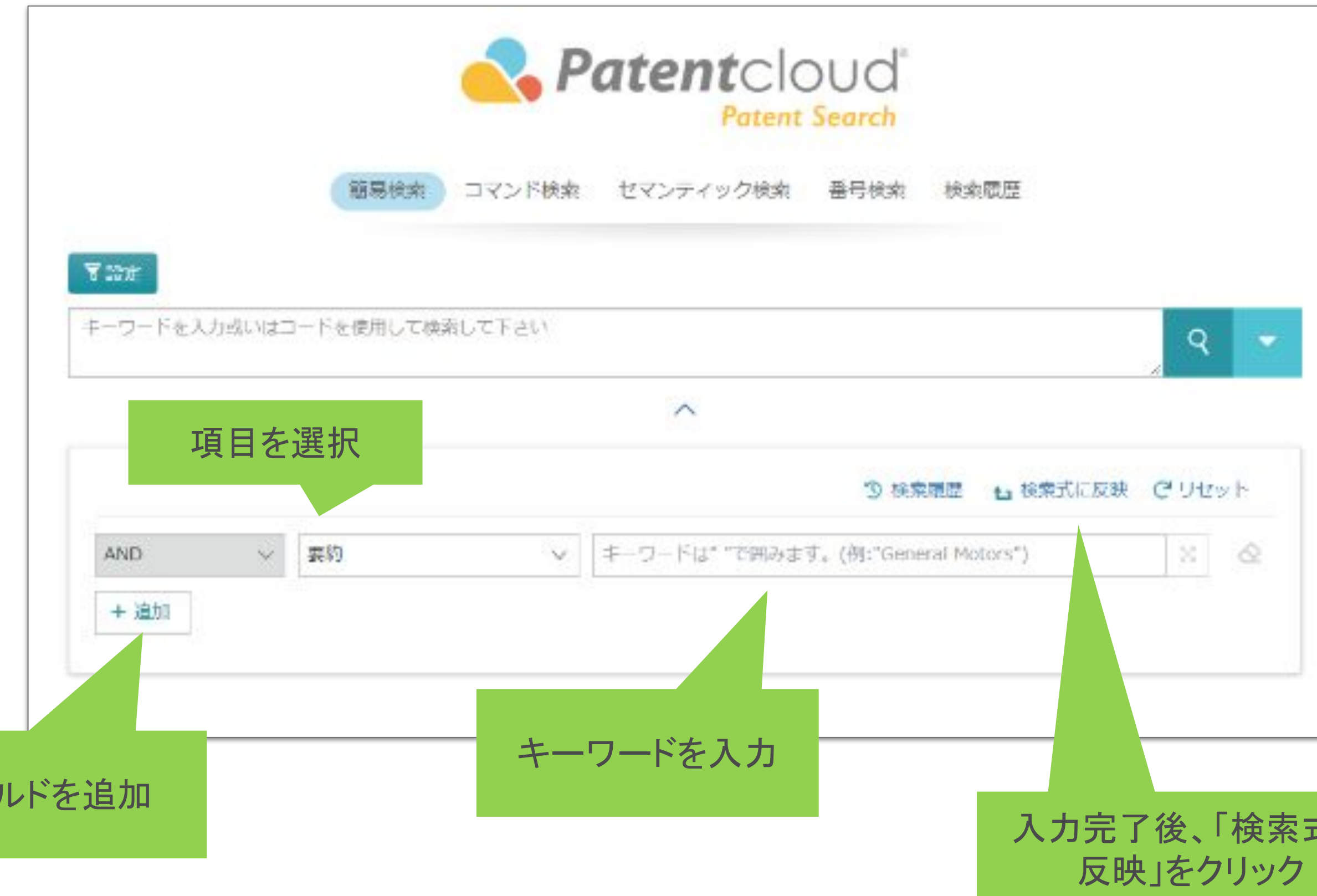

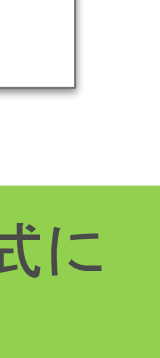

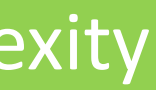

## **Quick Search** 簡易検索

■ 「設定」をクリックすることで、検索対象の特許庁、特許の種類などを設定することができます。

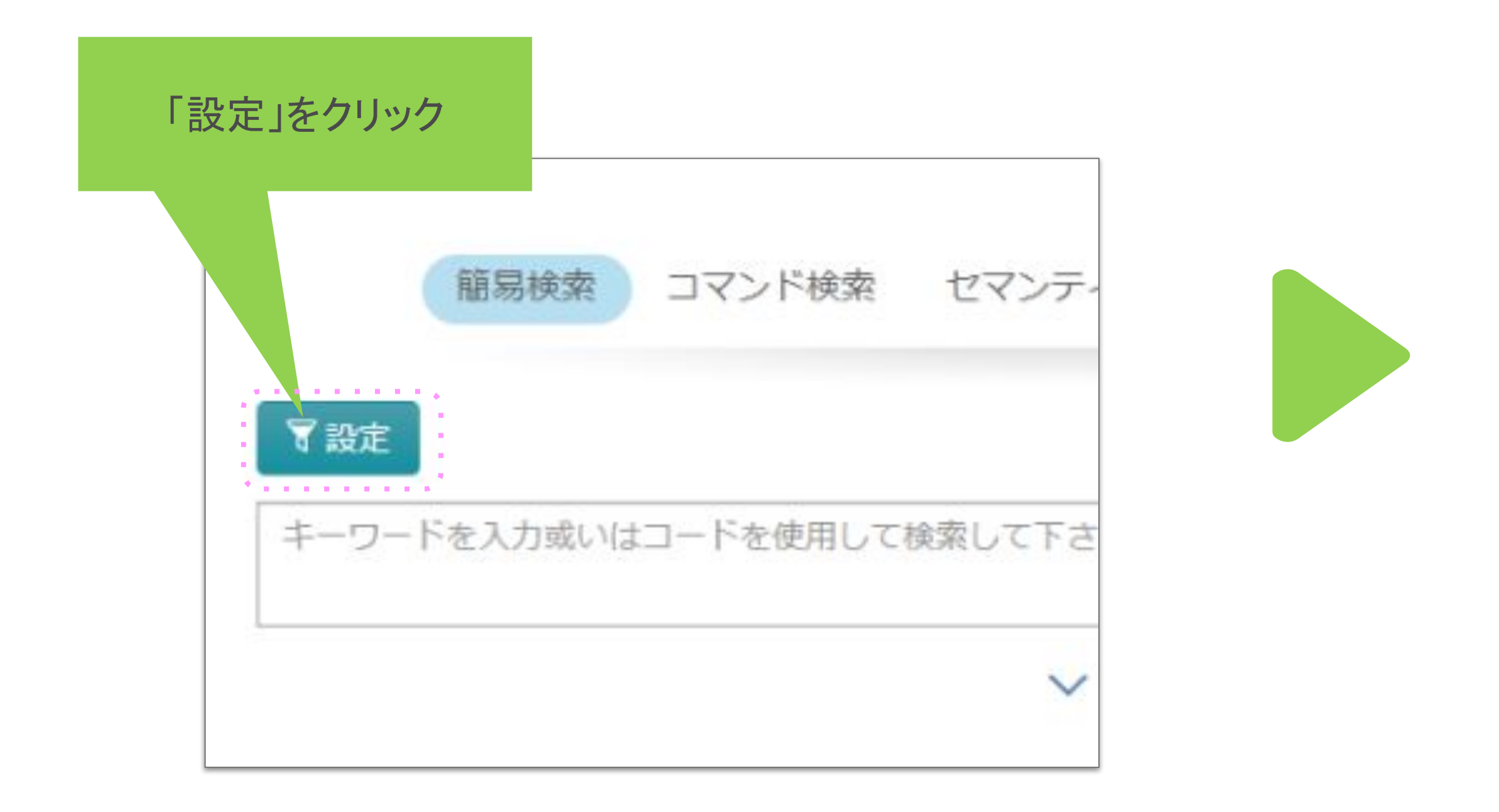

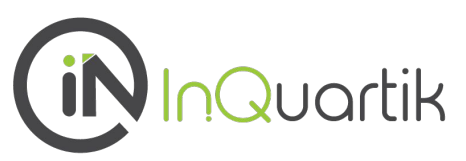

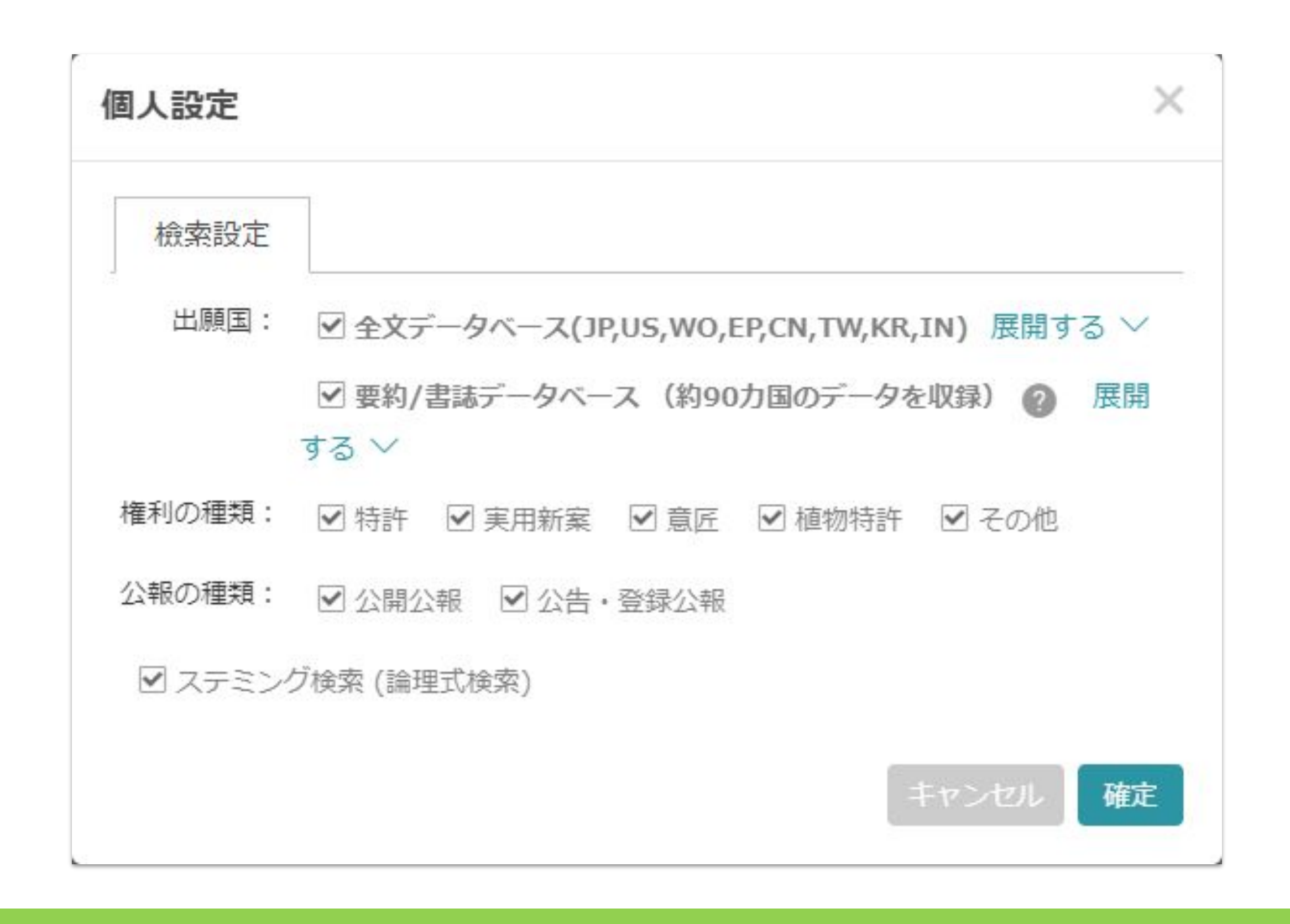

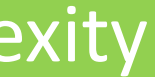

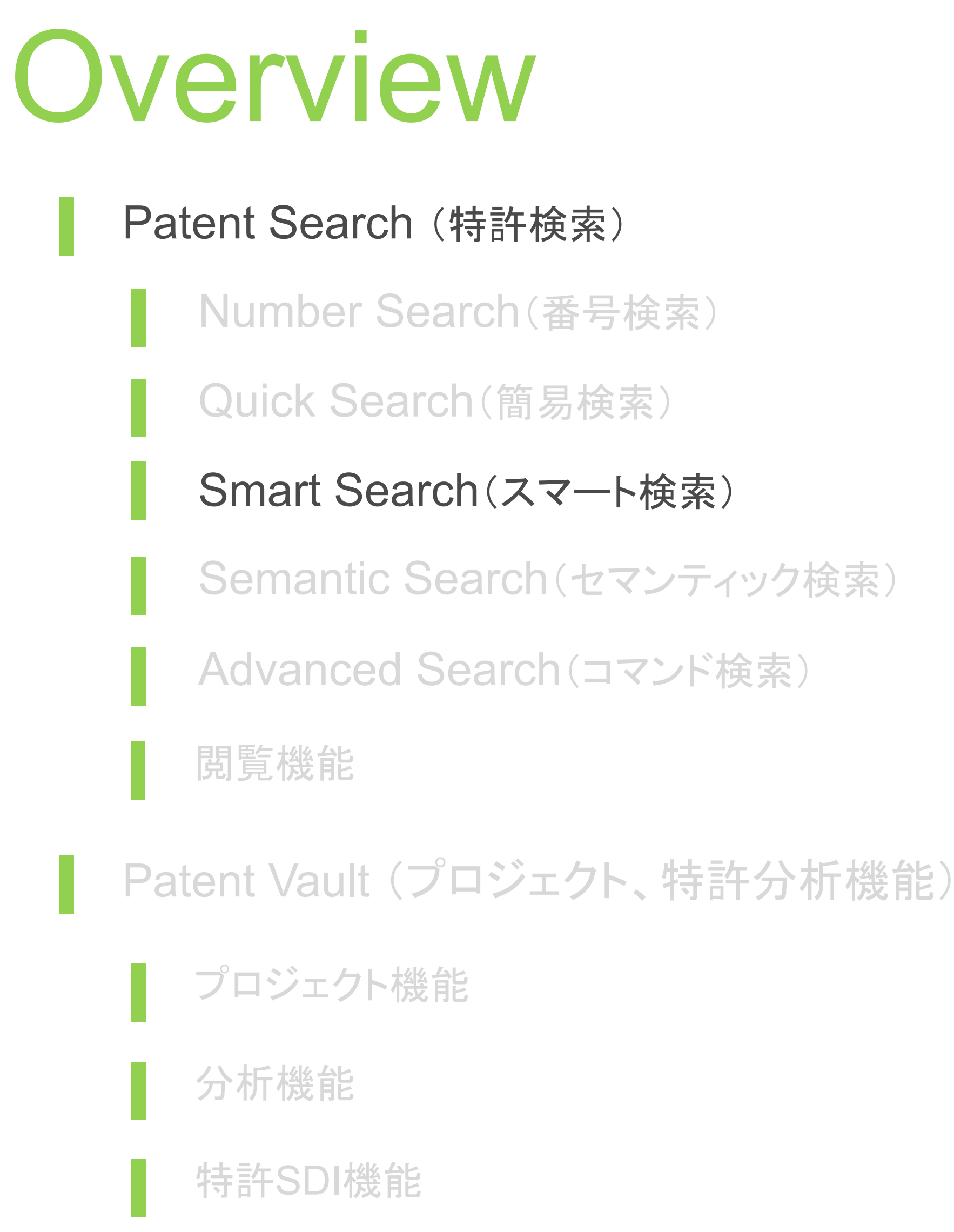

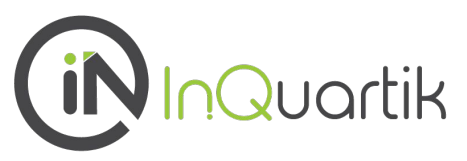

**Decrypt Complexity** 

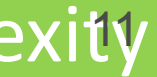

## **Smart Search**

- 機械学習を利用して重要な言語要素を解読すること で、適当な検索結果を提供
- 重要な語句やフレーズを特定するために、 「Smart Search」は少なくとも1文以上のテキストに適している
- 入力した語句を単語毎に分解して検索を行うので、入 力内容は発明のコアの部分に絞った方がノイズが少な い
- 予備的検索として、発明のコア部分に加えて、課題、 手段、効果なども加えて行うのも良い

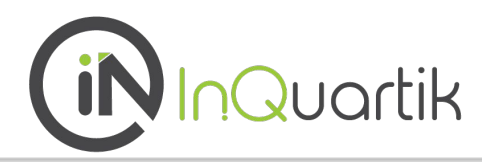

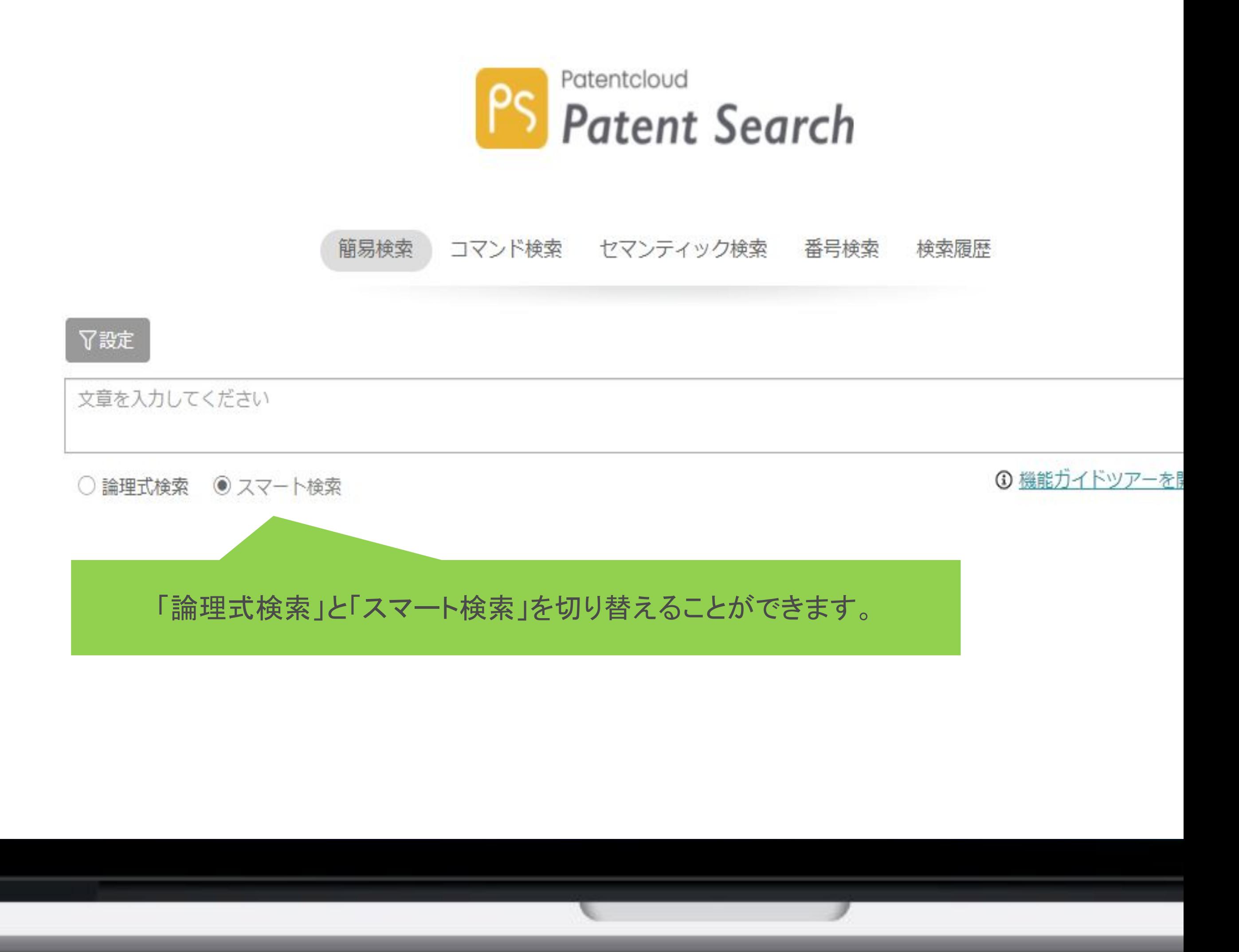

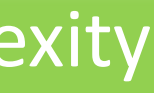

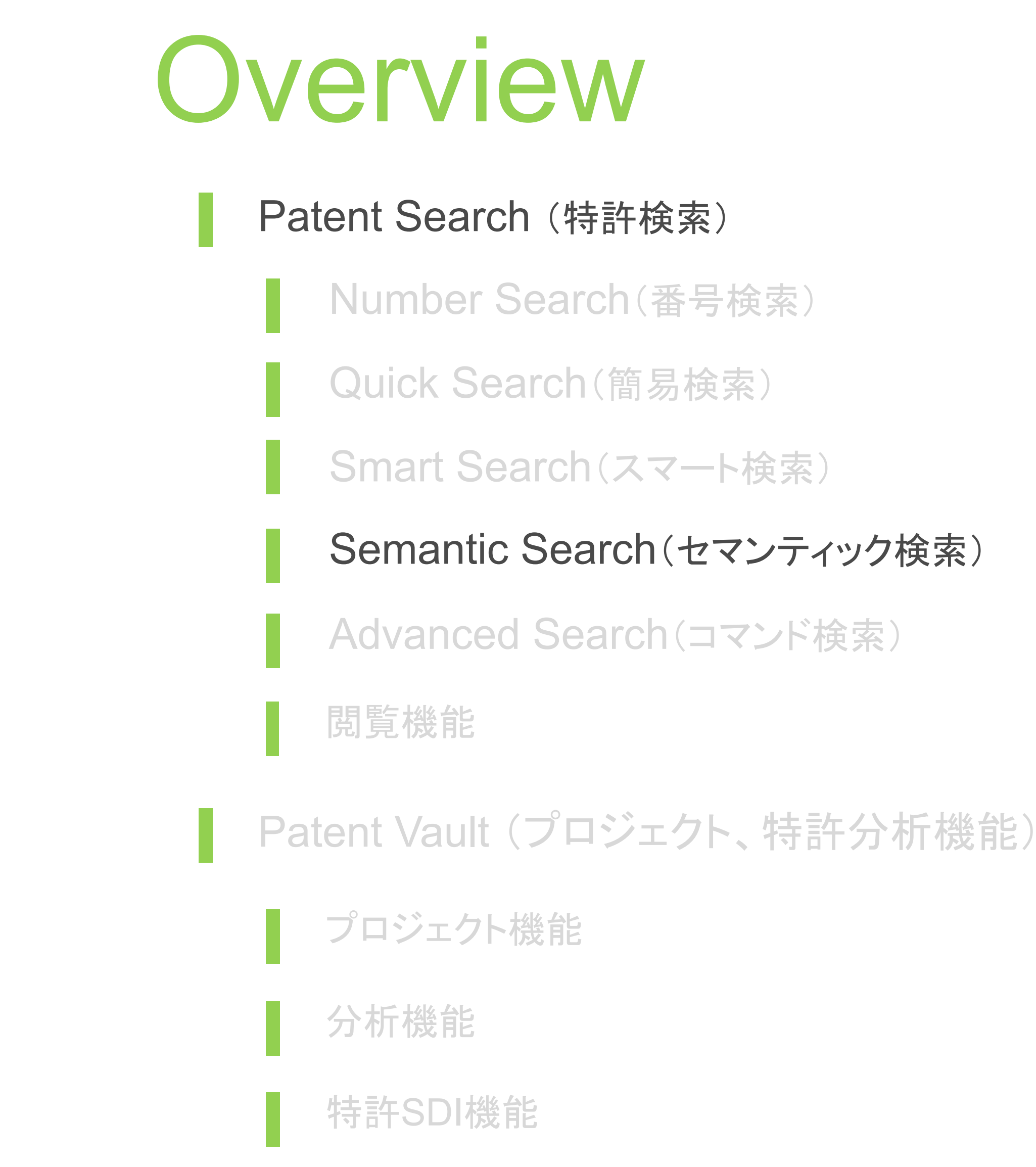

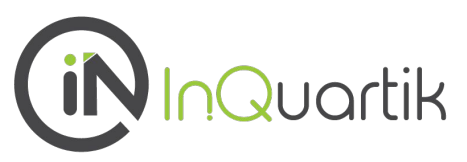

### Decrypt Complexity

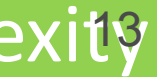

## **Semantic Search** セマンティック検索

- 機械学習によるコンセプトベースの検索であり、入力内容の 文脈の意味を理解することで、関連度の高い正確な結果が 得られる
- 「More Like」(より関連する特許)機能で検索結果を絞り込 み、より正確な結果が得られる
- 日本語での検索は今のところ試験的に提供しているので、英 語で検索を行った方が良い結果が得られる可能性が高い

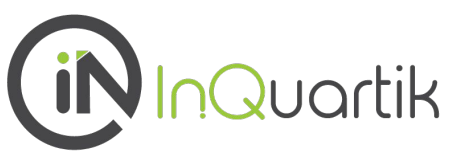

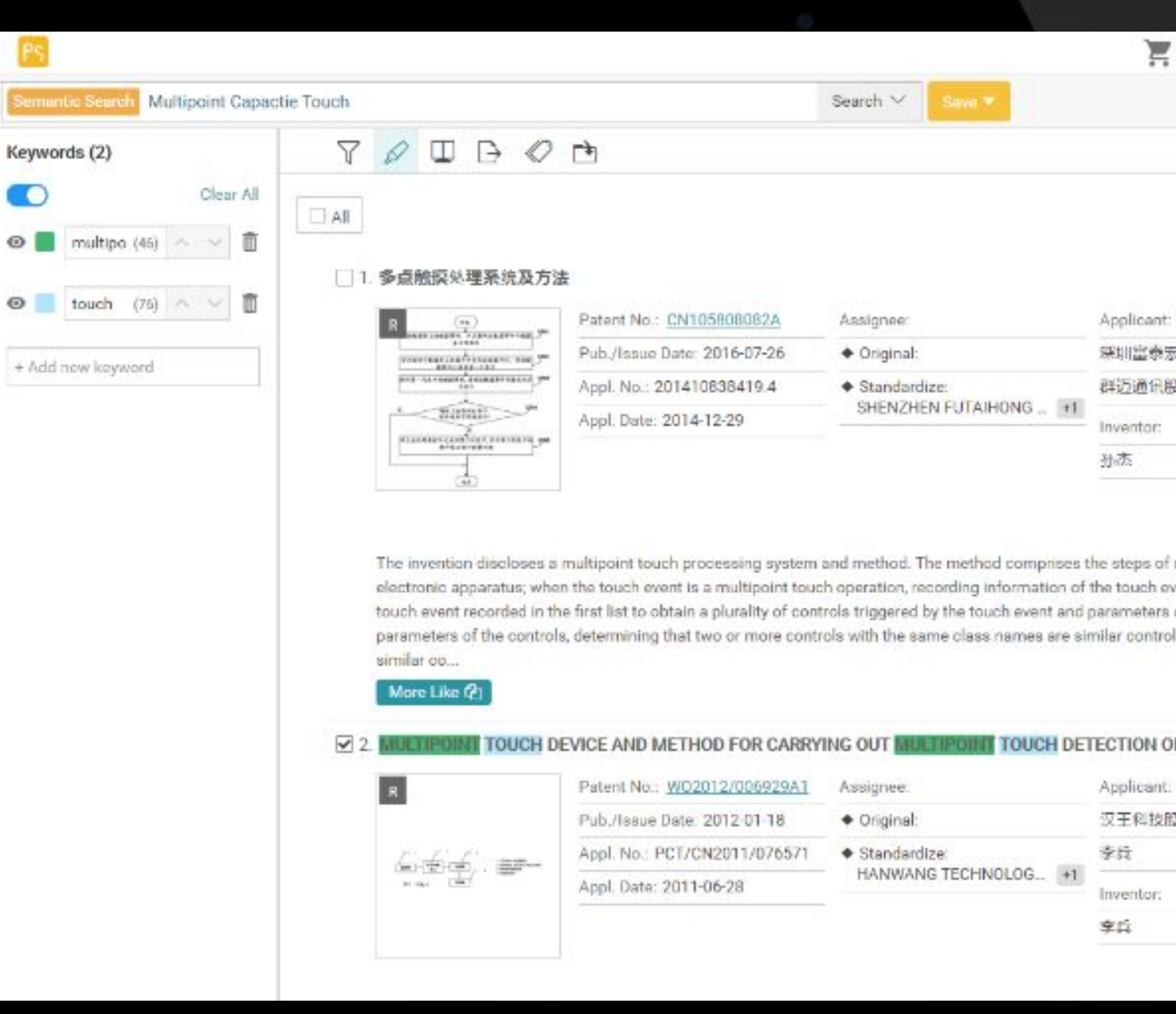

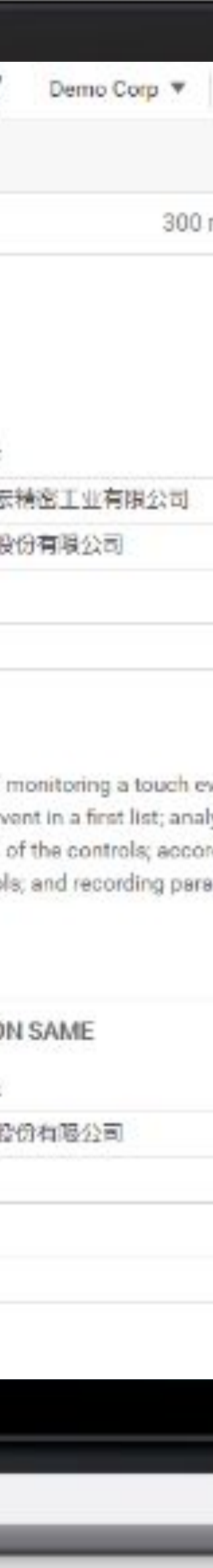

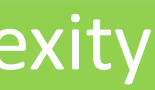

# **Semantic Search セマンティック検索**

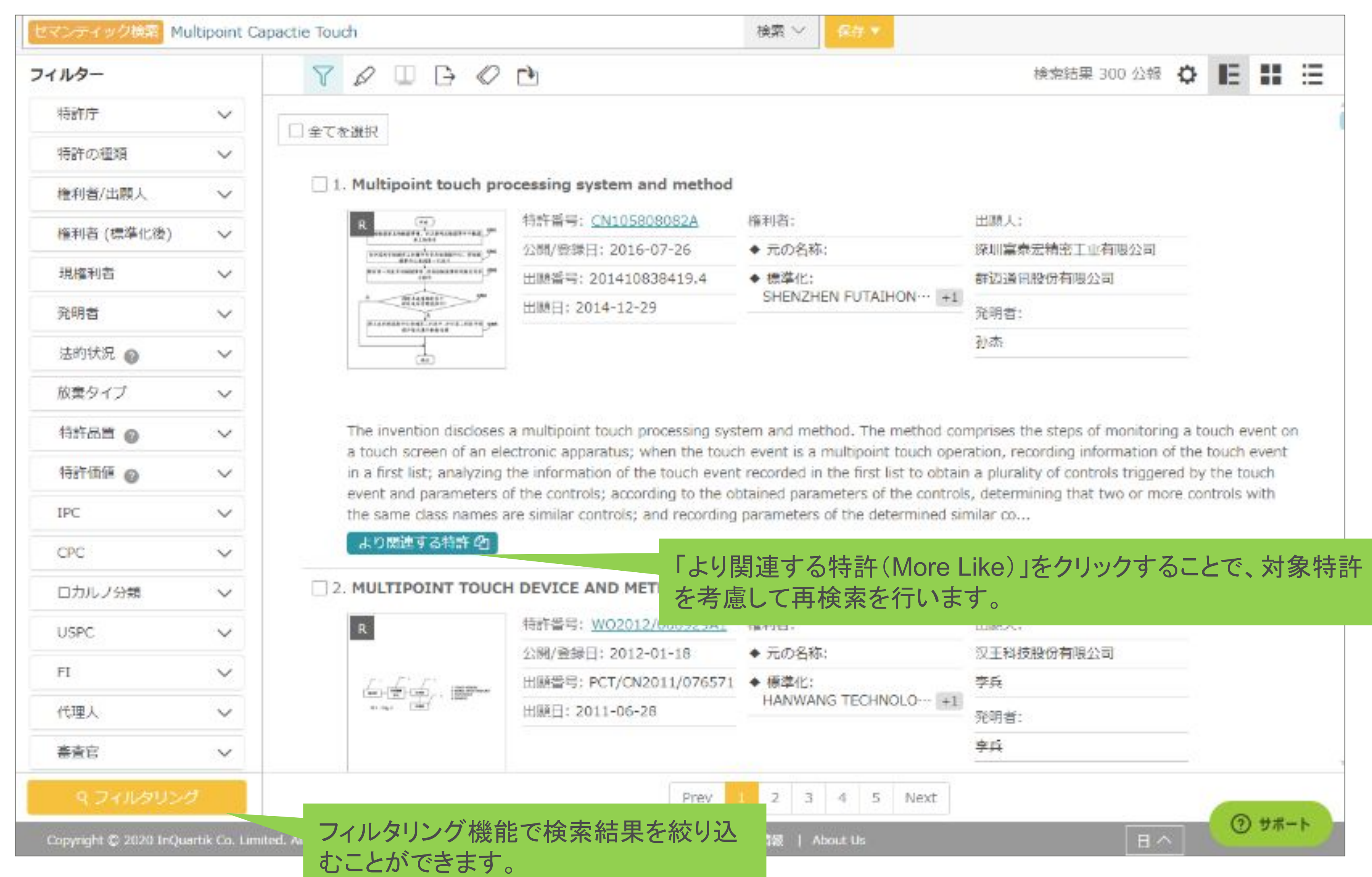

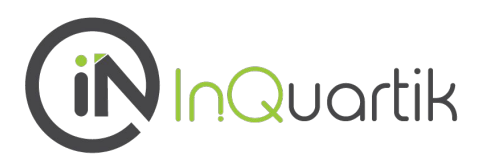

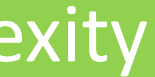

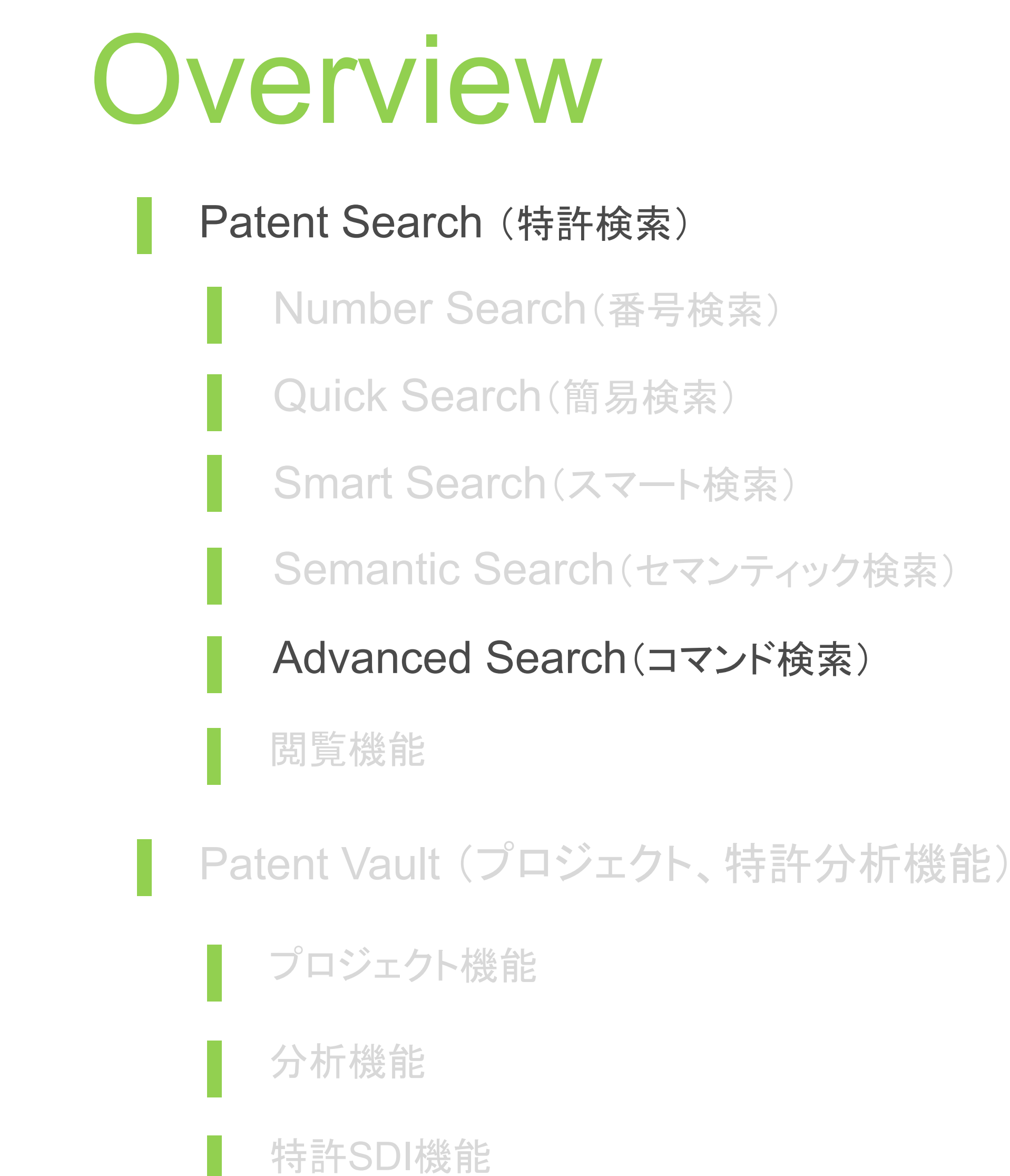

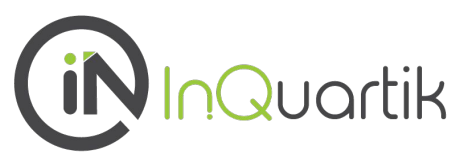

Decrypt Complexity

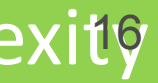

- 複雑な検索式をコマンドで組み立てることが可能 な検索
- 入力フィールド単位での検索結果を都度カウント し、検索式同士の論理演算を組み合わせること で、段階的に絞り込んで検索式を完成することが できます。

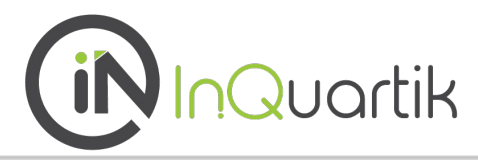

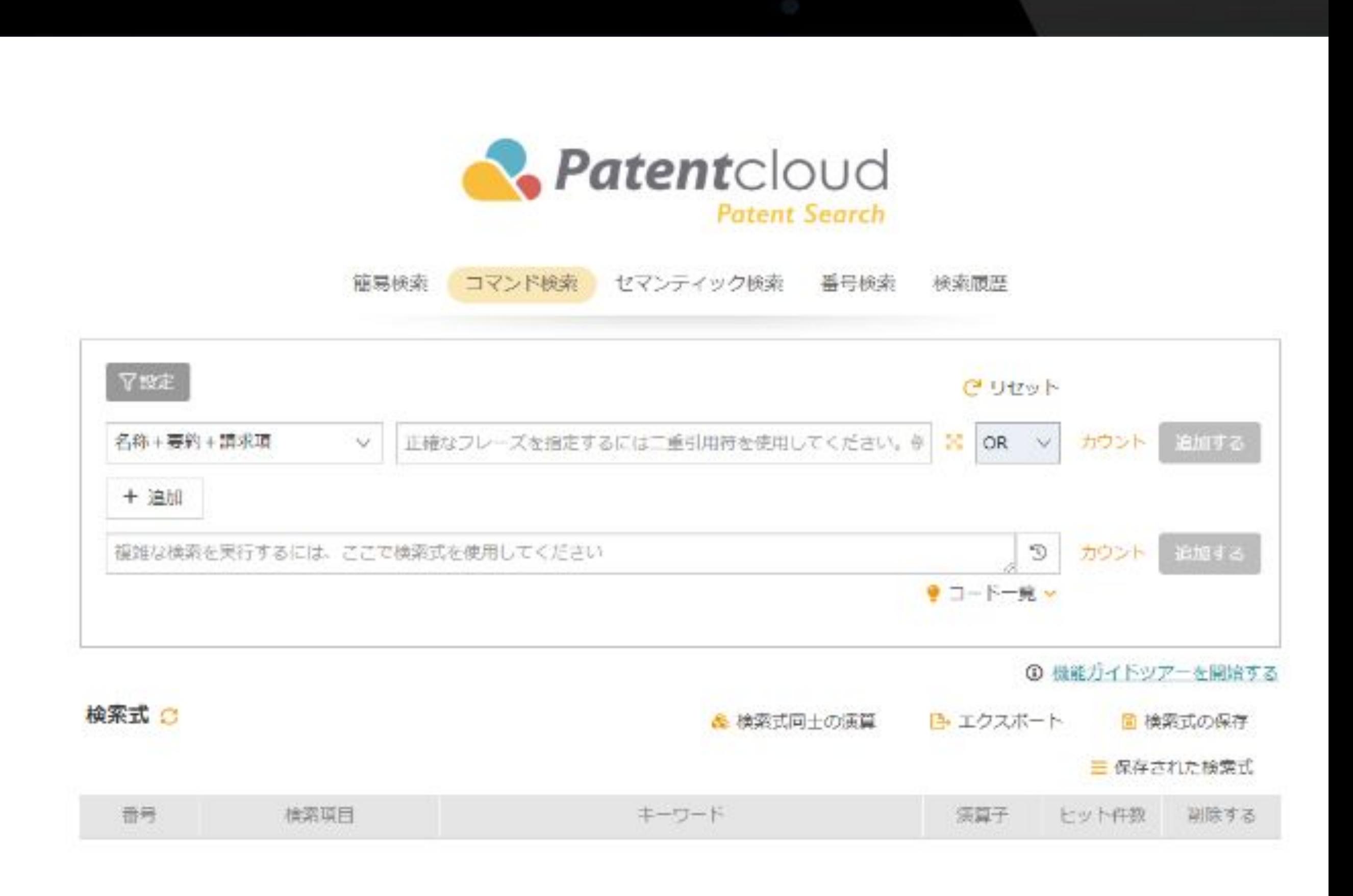

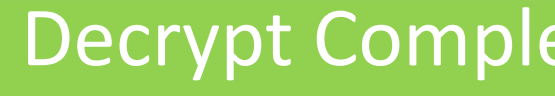

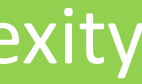

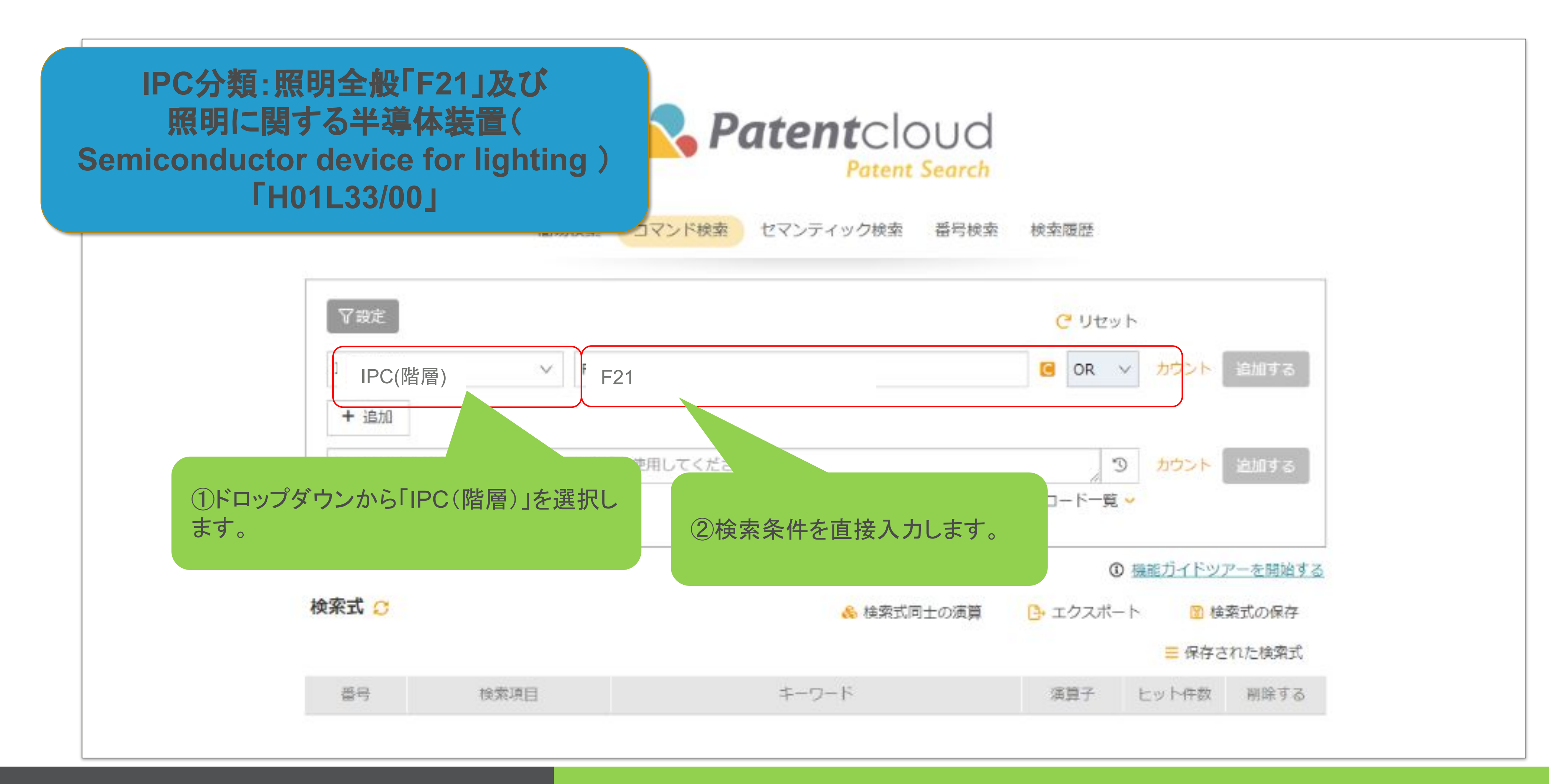

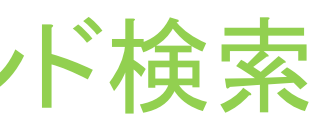

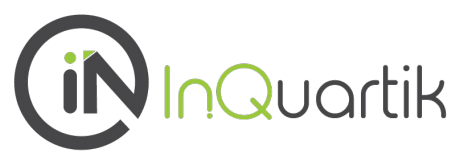

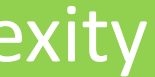

## 1:検索条件の入力・・・IPC分類の設定(直接入力)

### 1:検索条件の入力・・・IPC分類の設定(分類番号の検索) **Patent**cloud **Patent Search** コマンド検索 セマンティック検索 簡易検索 番号検索 検索履歴

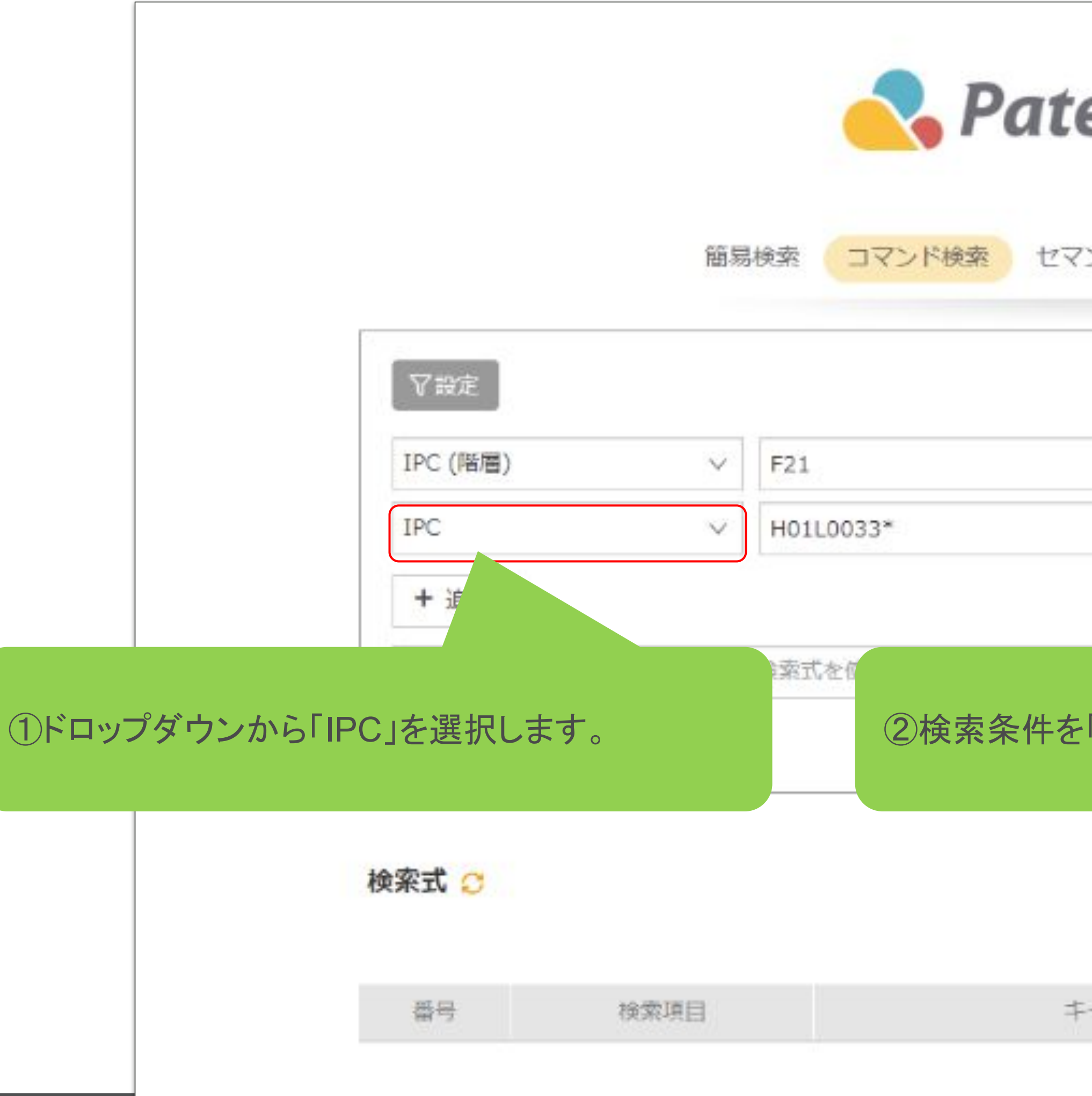

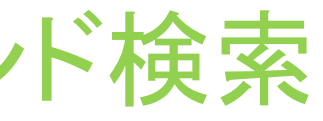

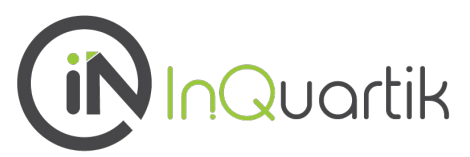

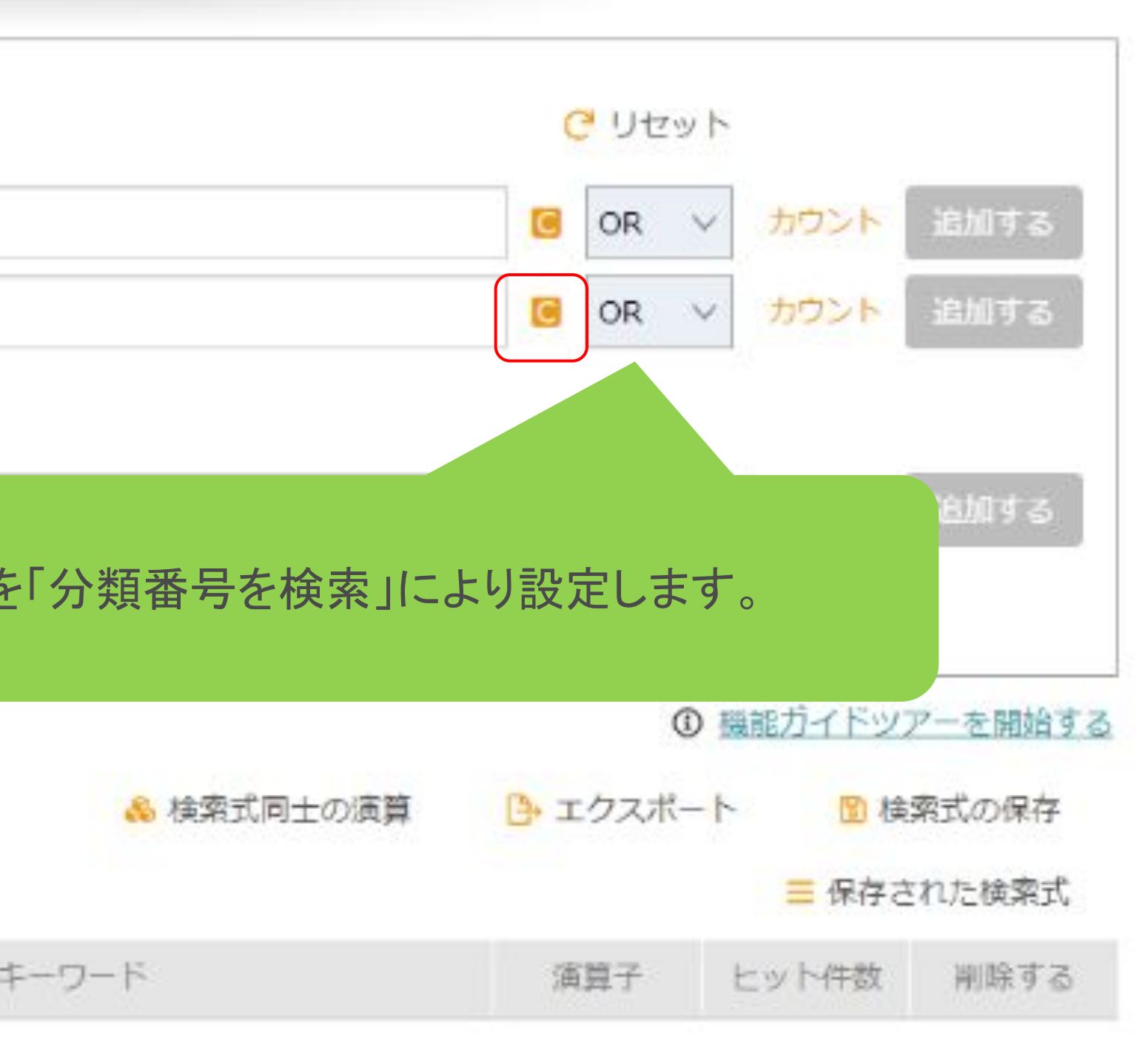

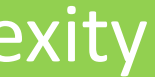

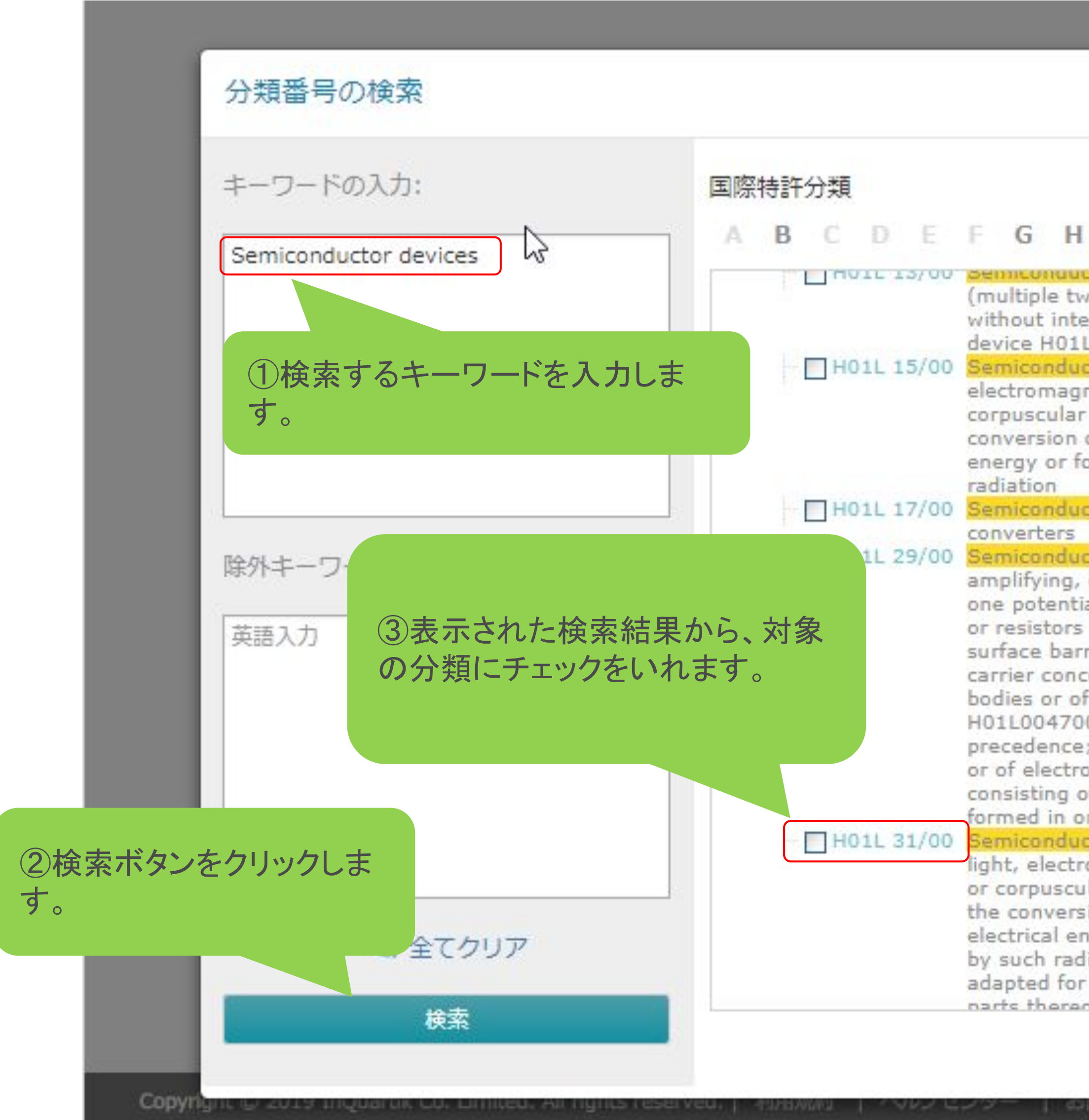

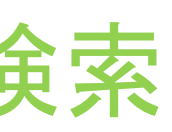

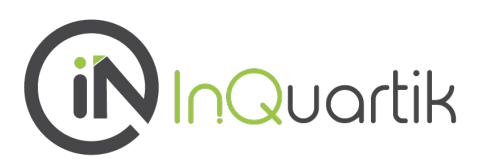

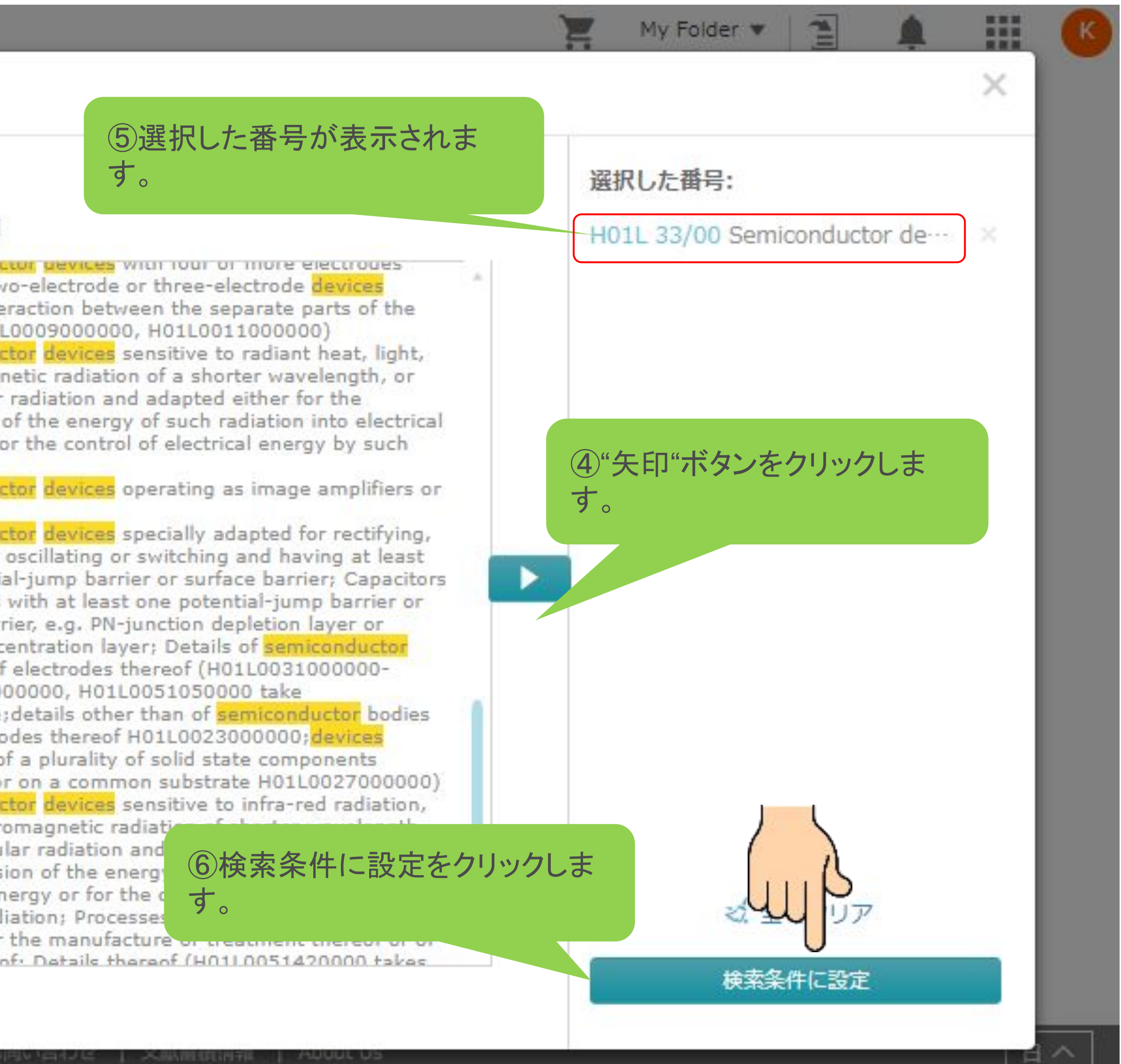

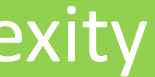

### 「分類番号の検索」画面

② 検索で使う言語を選択します

# キーワード拡張 **Advanced Search** コマンド検索

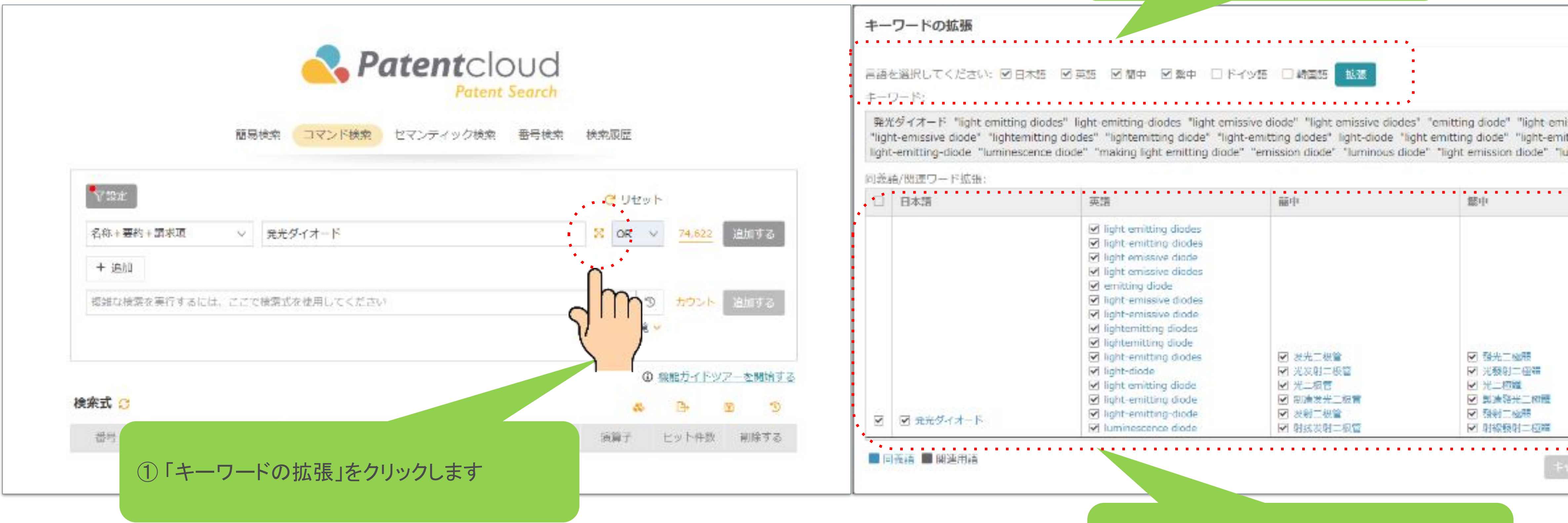

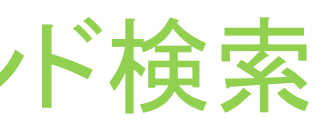

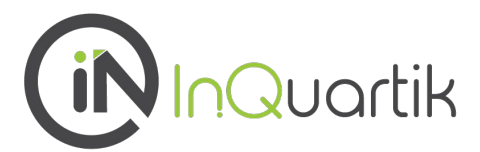

③ 検索に適切なキーワードを選択します

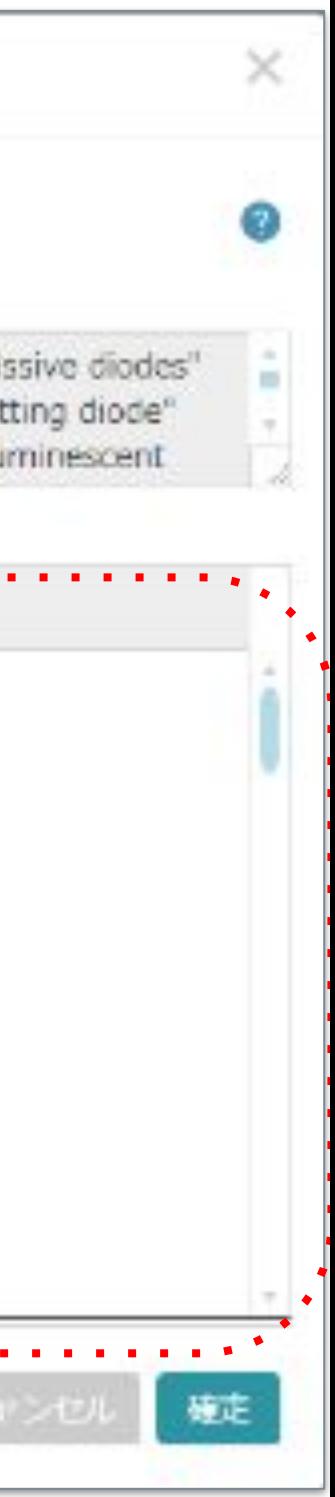

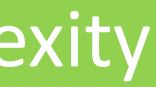

# 関連会社の検索 **Advanced Search** コマンド検索

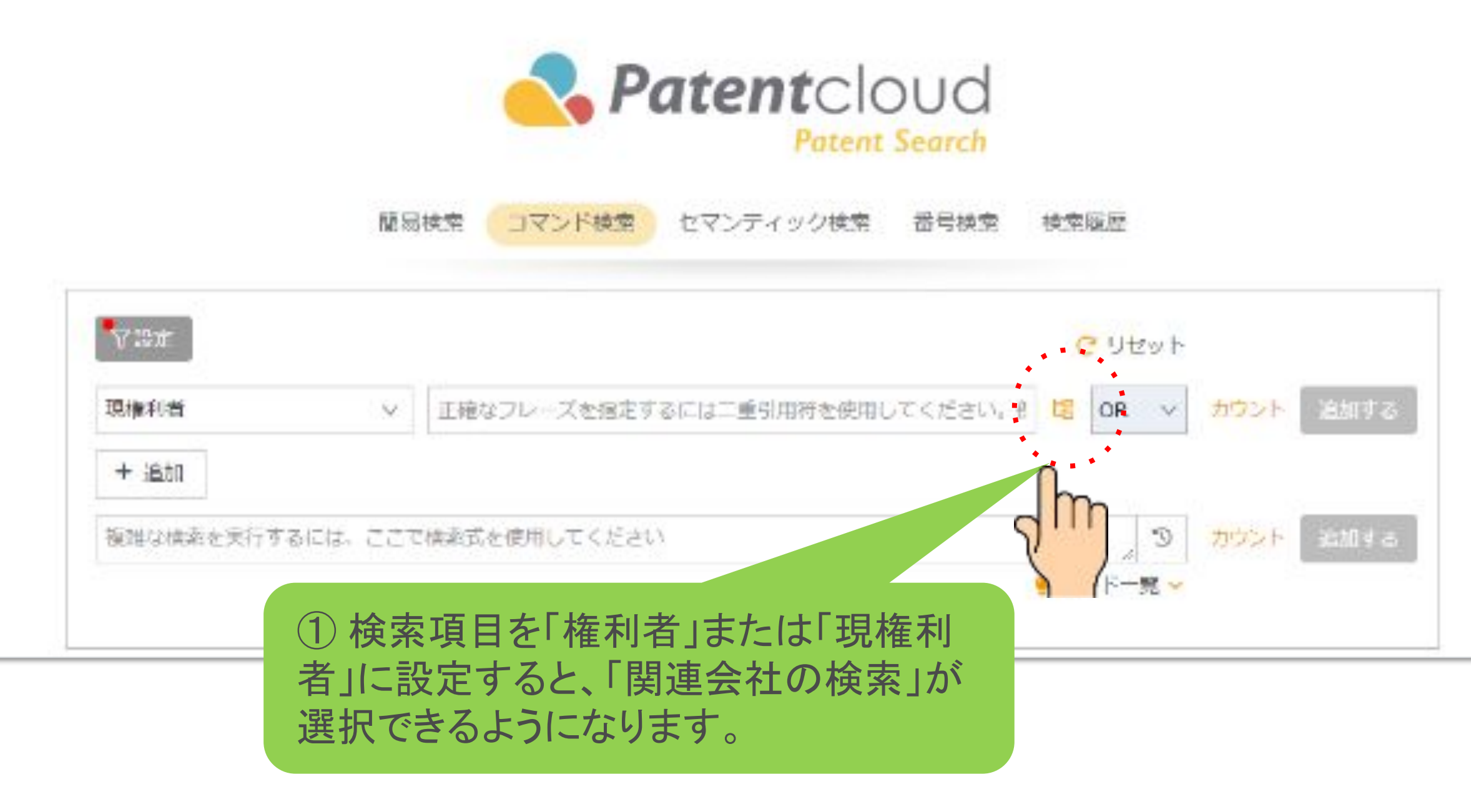

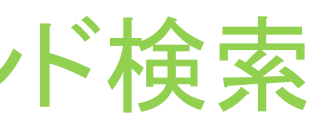

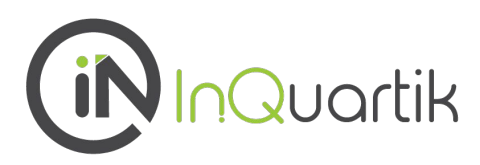

### ② 検索したい会社を英語で入力して、検 索します。

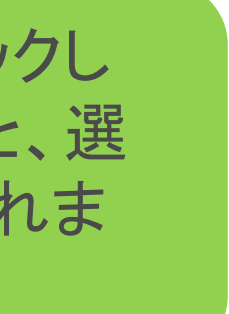

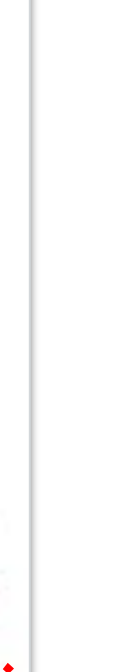

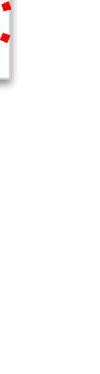

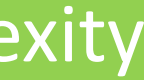

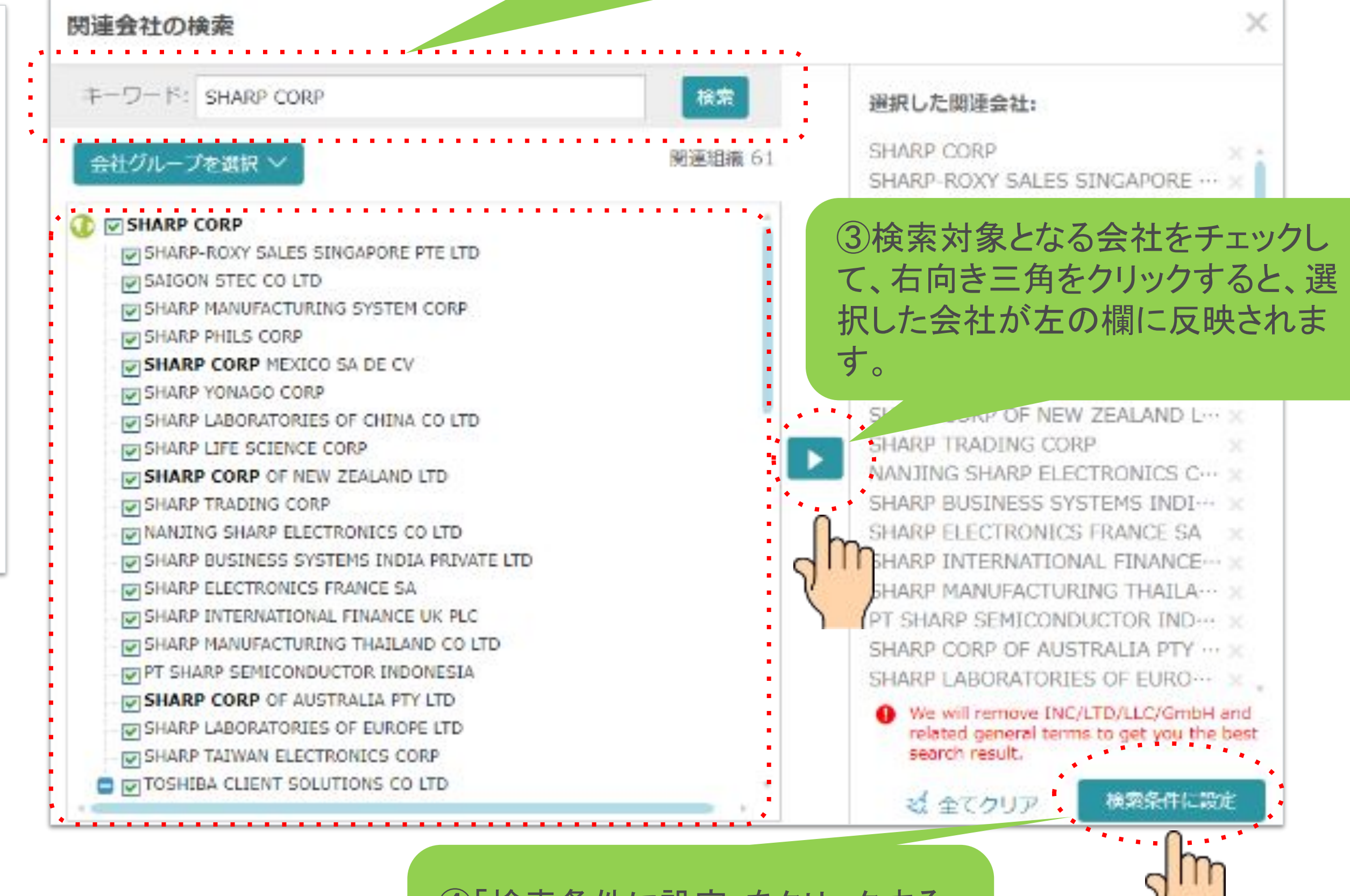

④「検索条件に設定」をクリックする と、選択した会社が検索式入力欄に 反映されます。

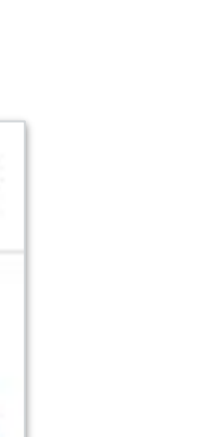

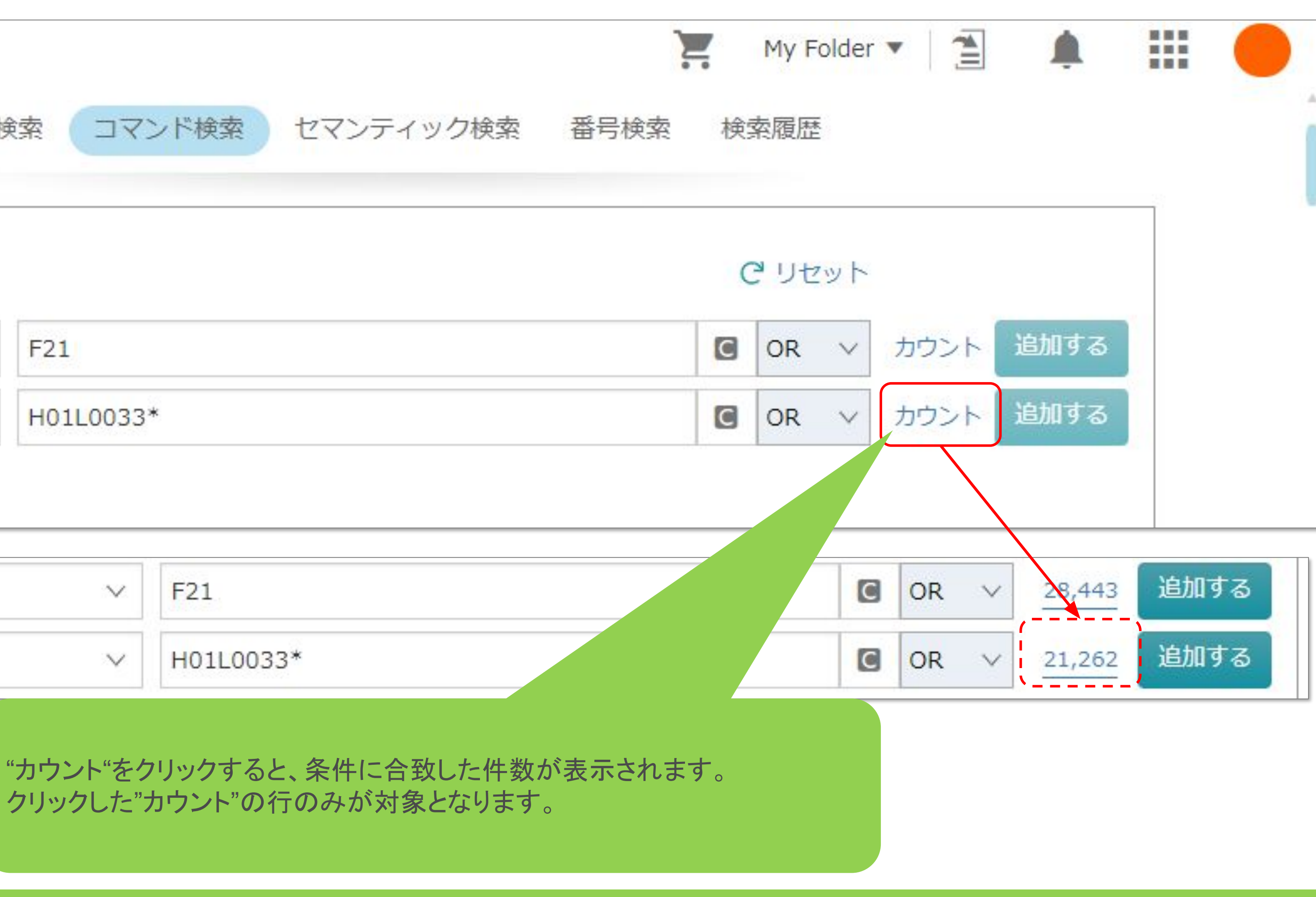

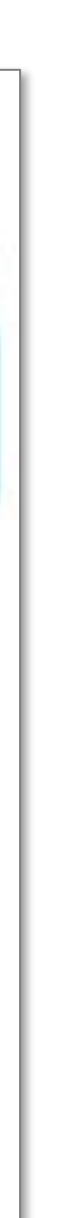

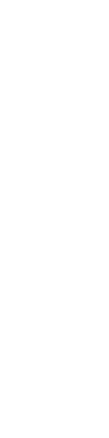

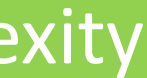

### 2:件数の確認

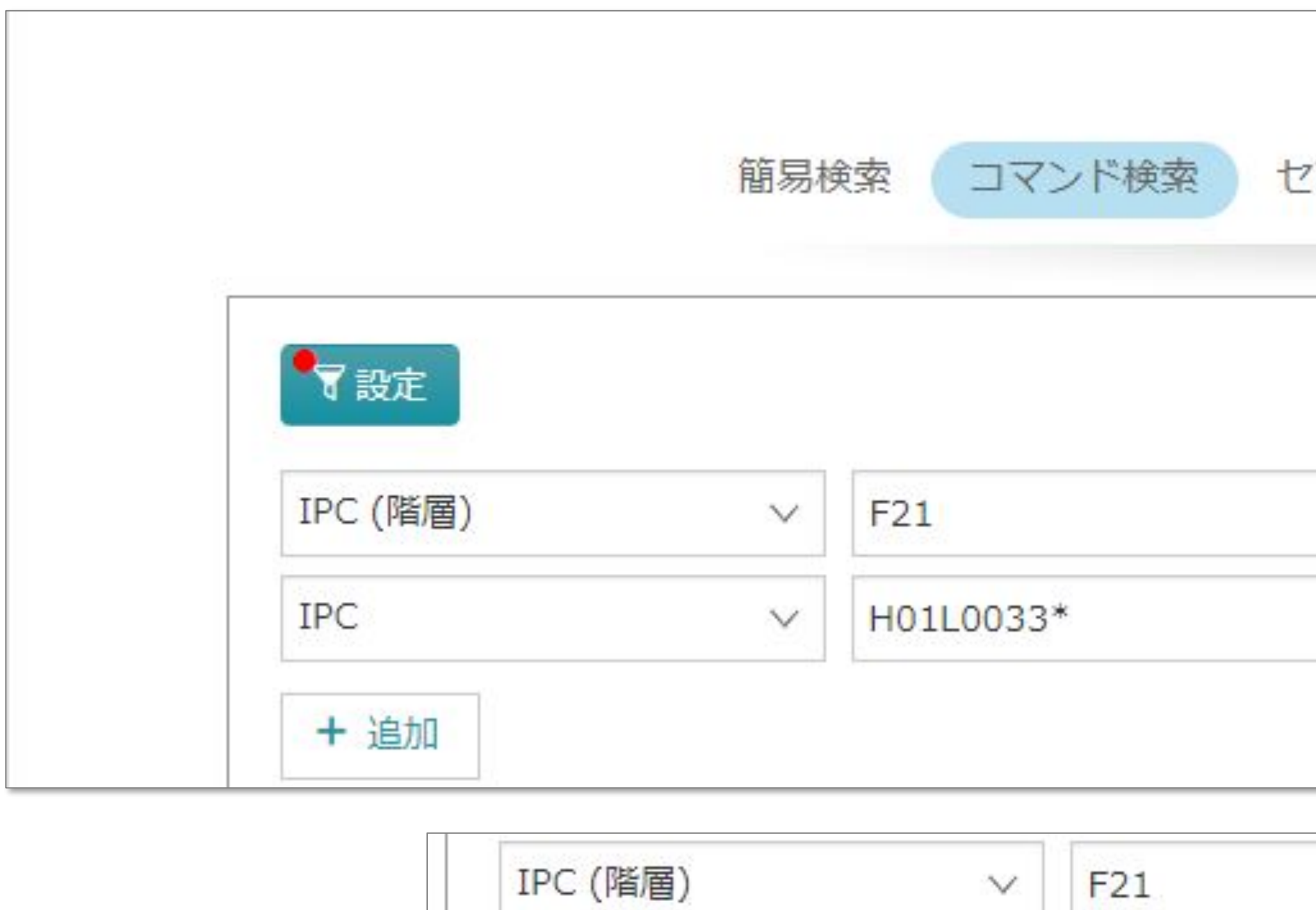

IPC

クリックした"カウント"の行のみが対象となります。

 $\checkmark$ 

H01L0033\*

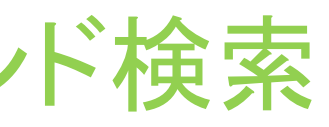

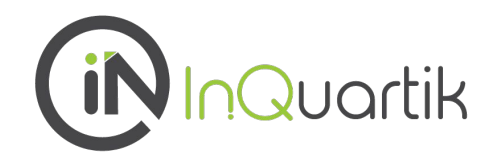

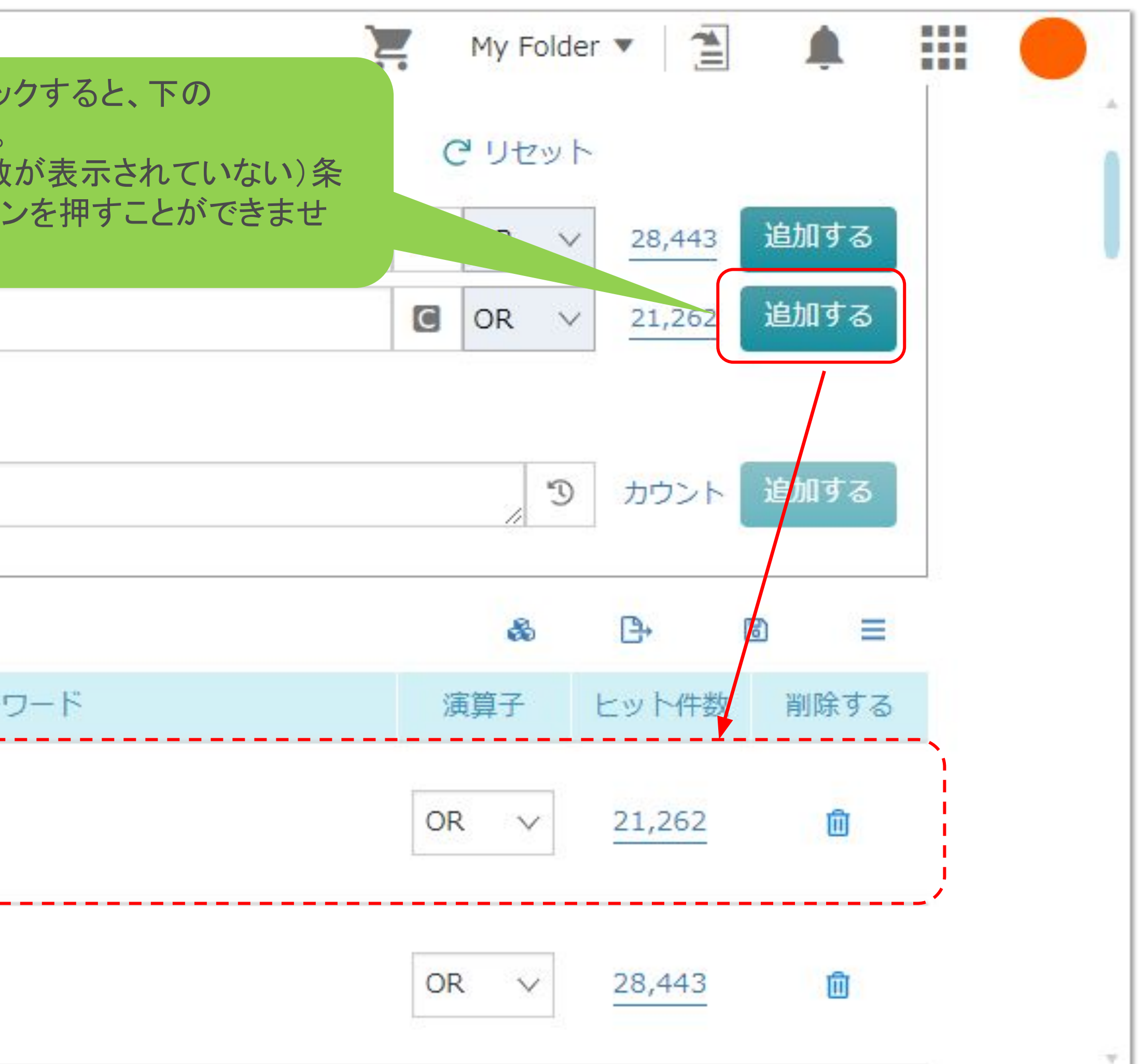

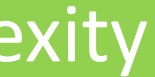

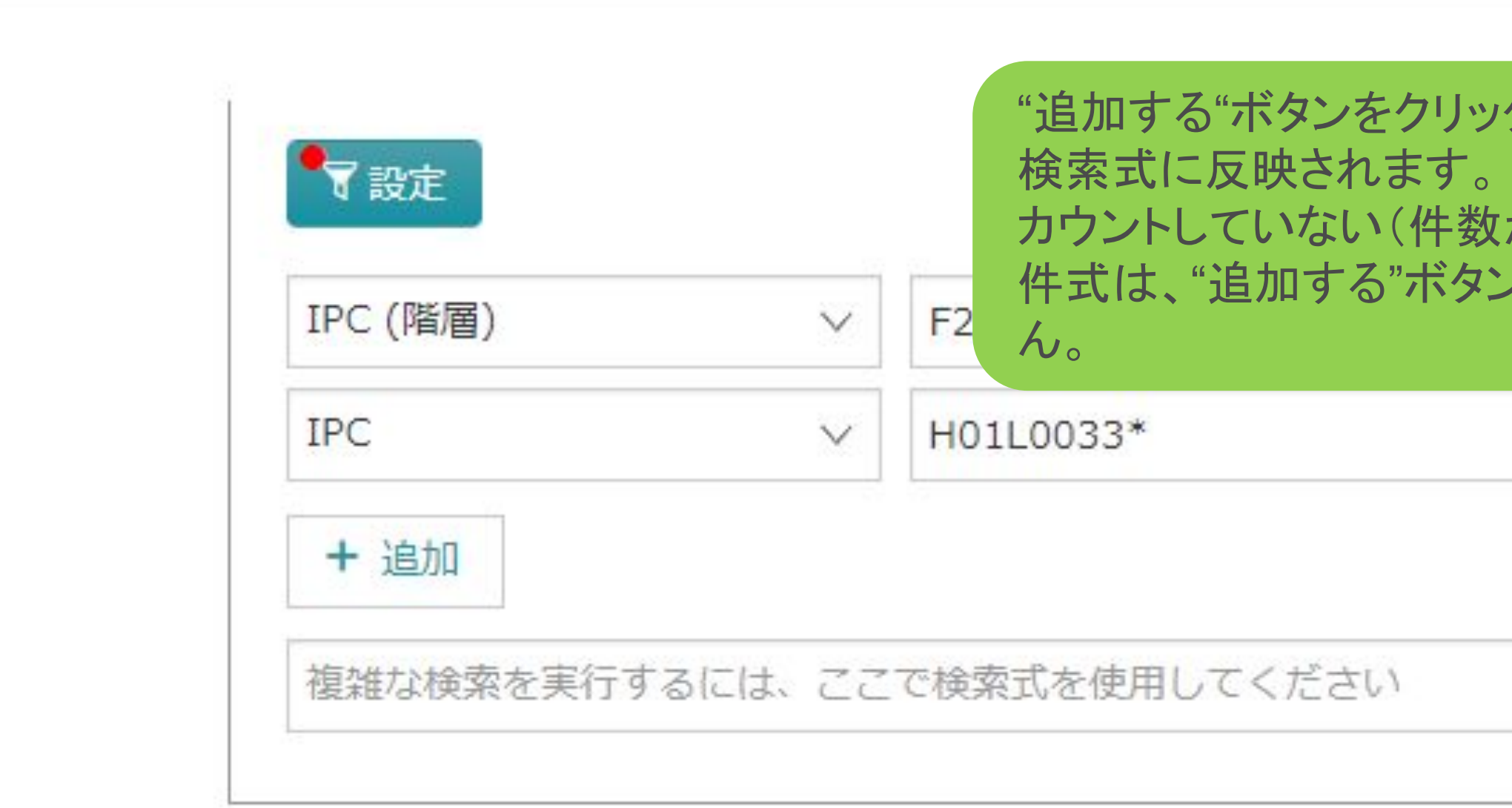

### 検索式 C

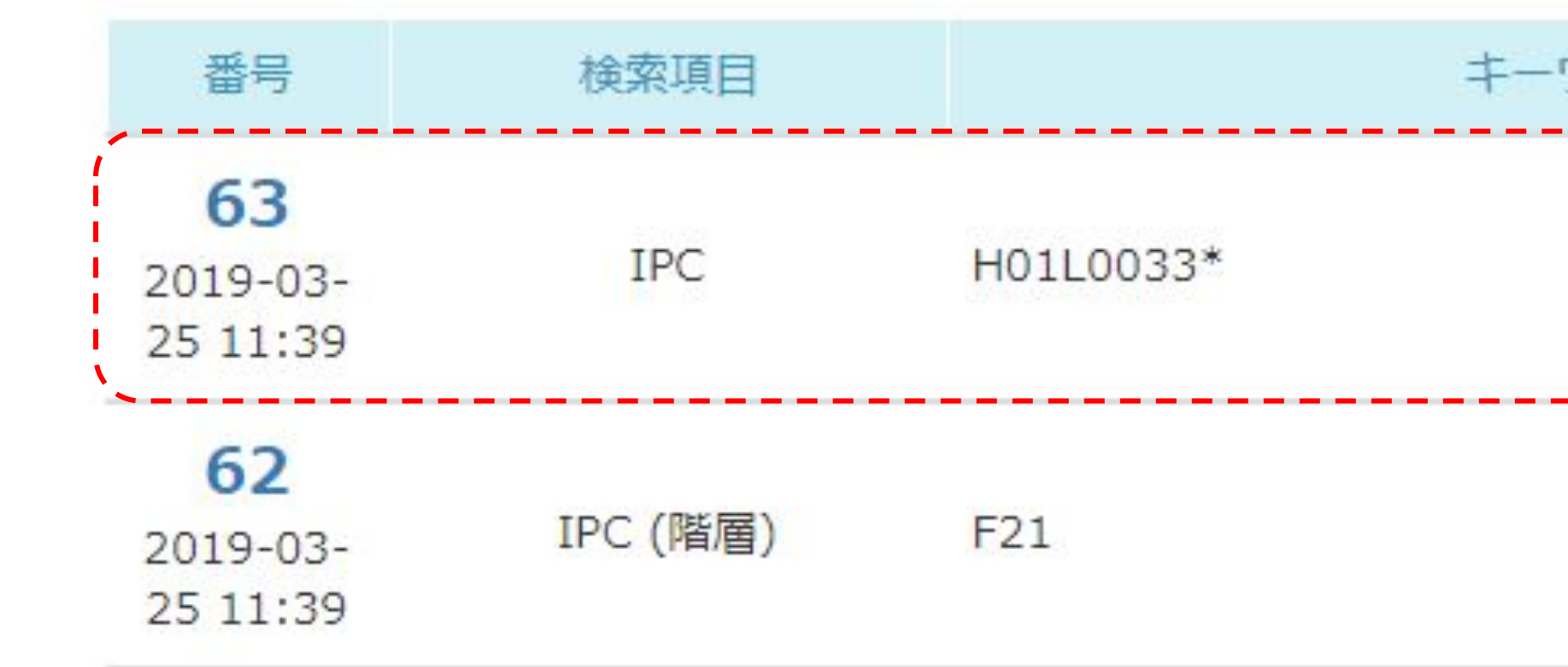

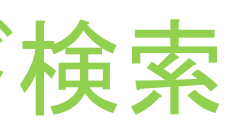

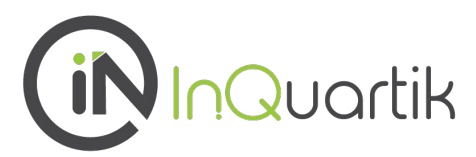

## **Advanced Search** コマンド検索

### 3:検索式の追加

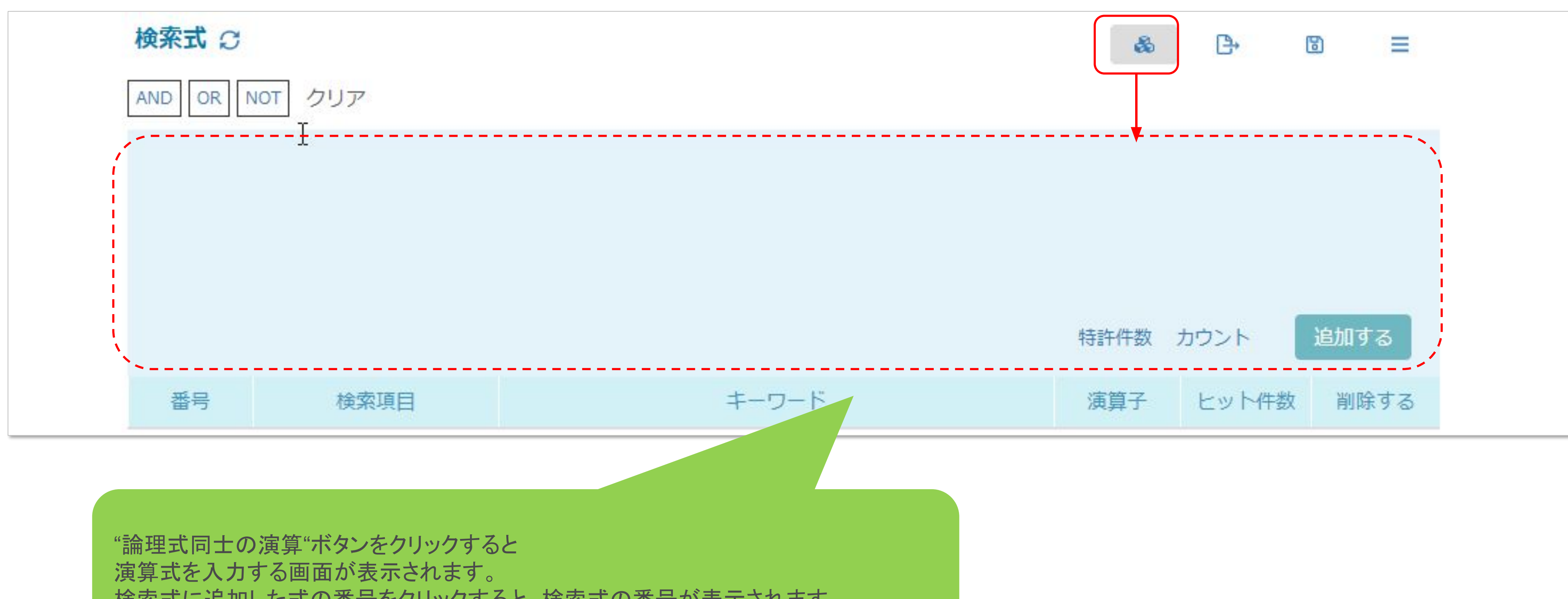

# 検索式に追加した式の番号をクリックすると、検索式の番号が表示されます。

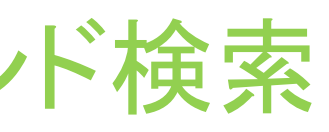

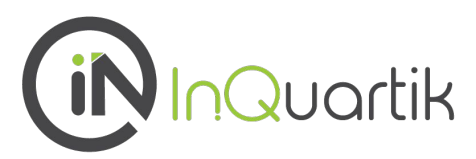

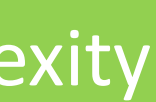

## **Advanced Search** コマンド検索

### 4:検索式同士の演算

## 演算式の作成 **Advanced Search** コマンド検索

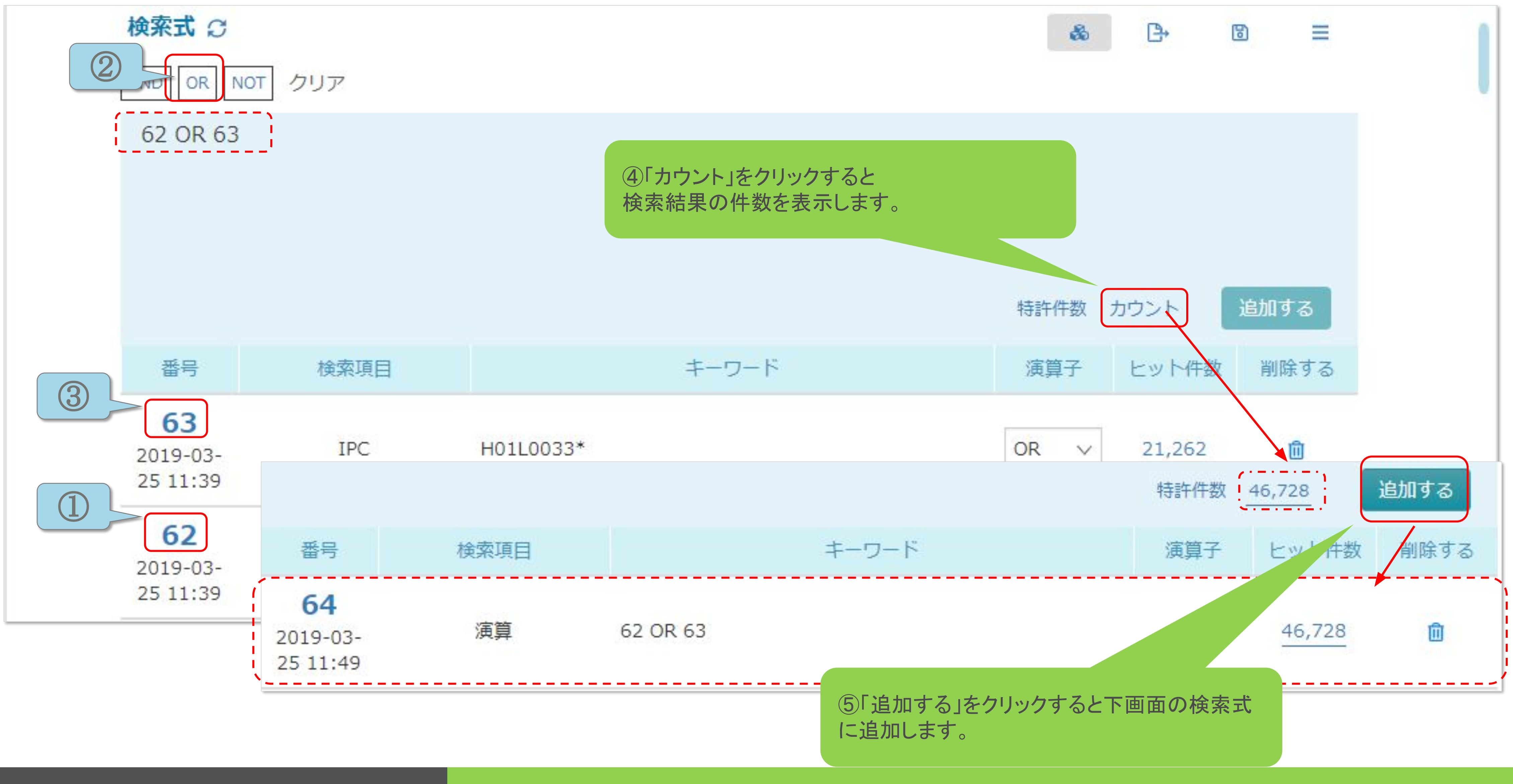

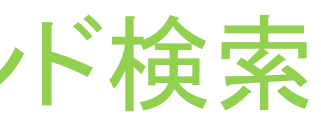

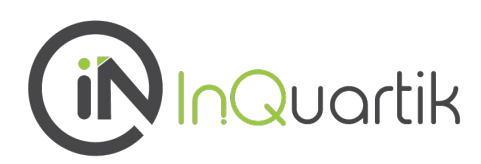

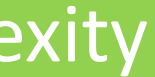

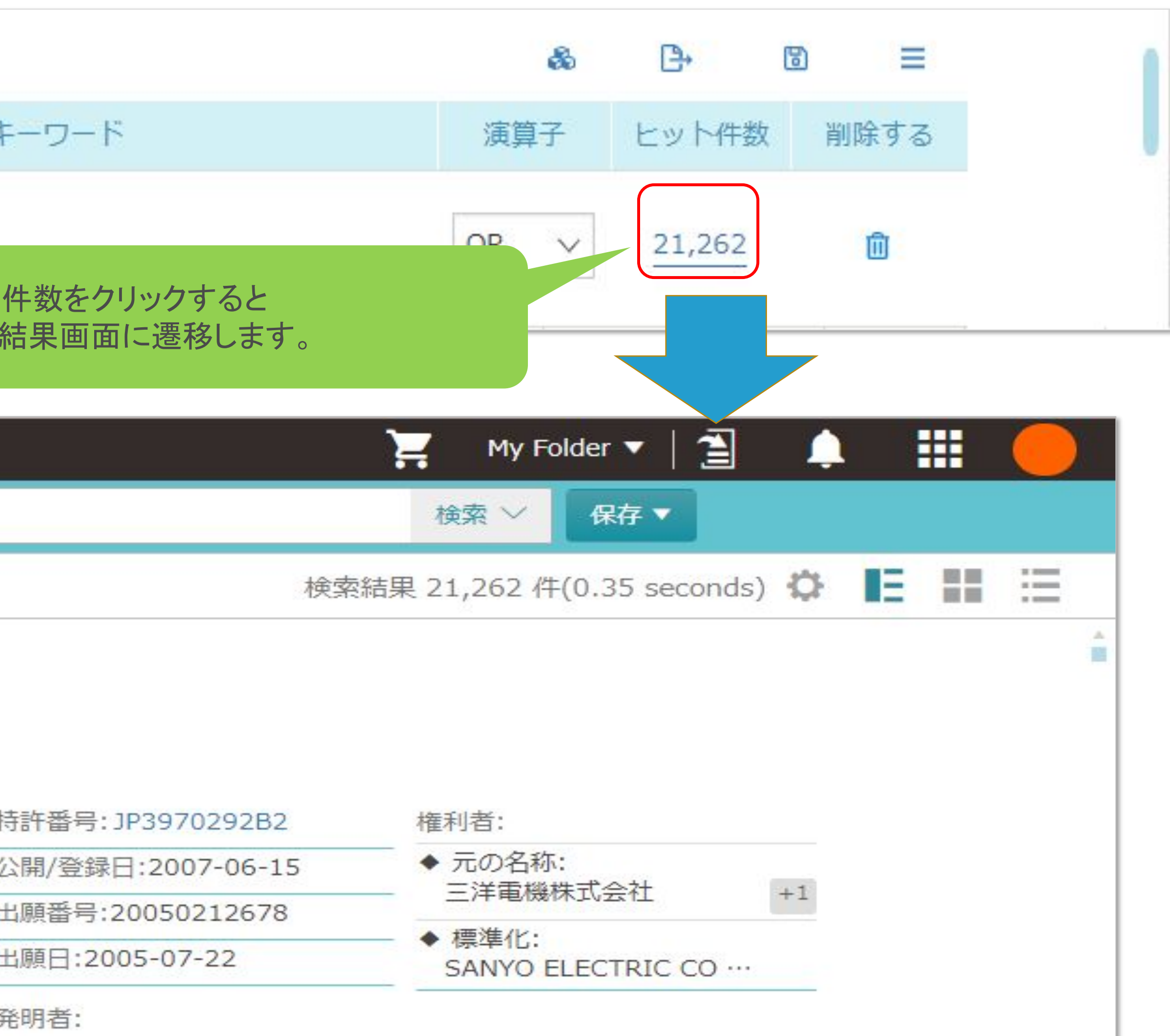

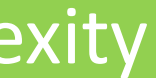

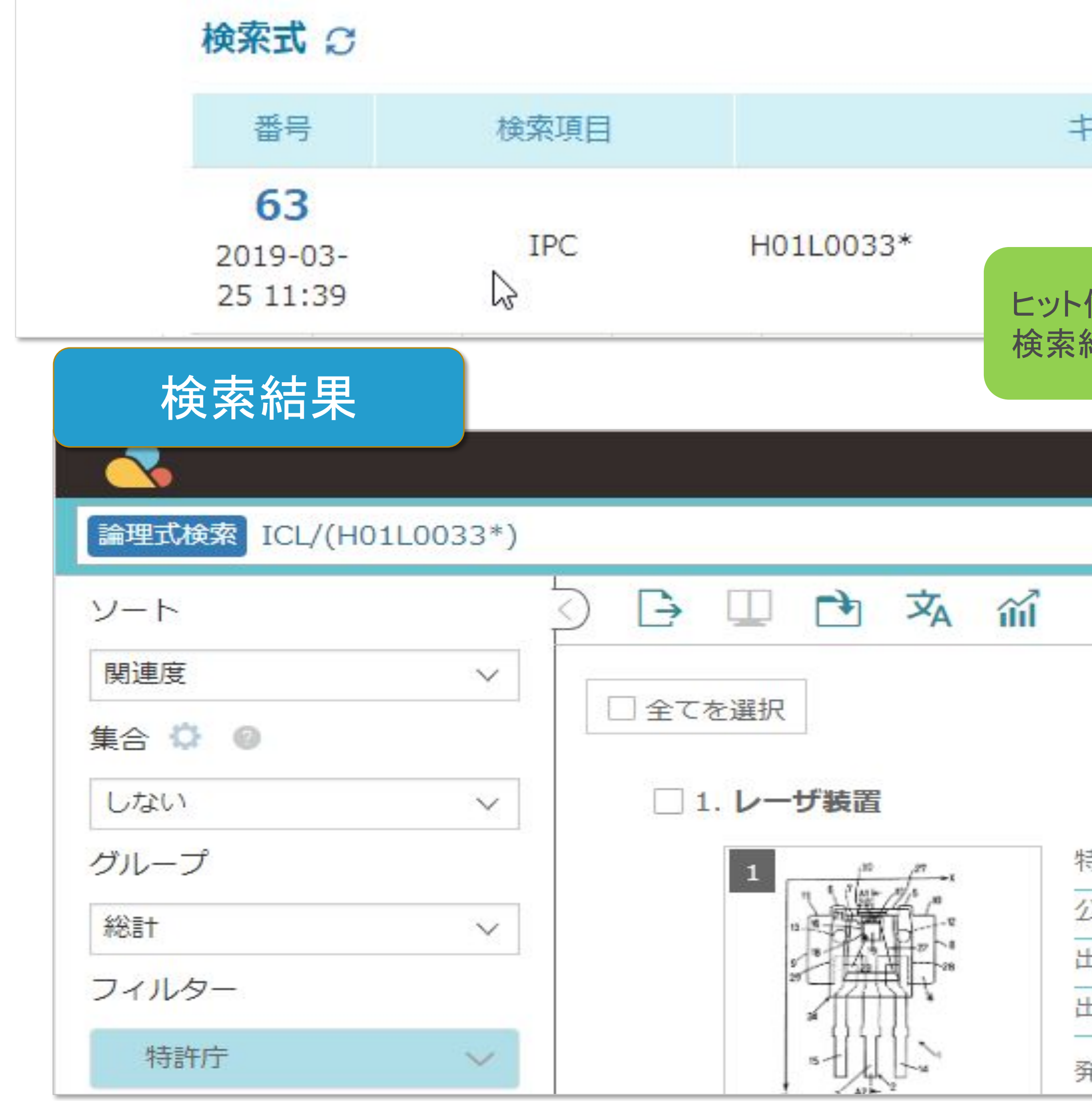

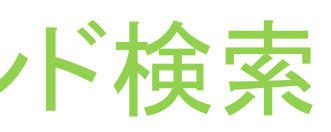

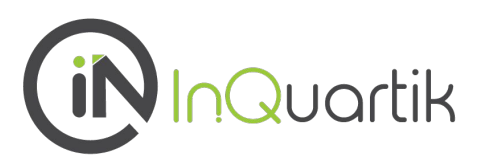

## 5:検索結果の表示

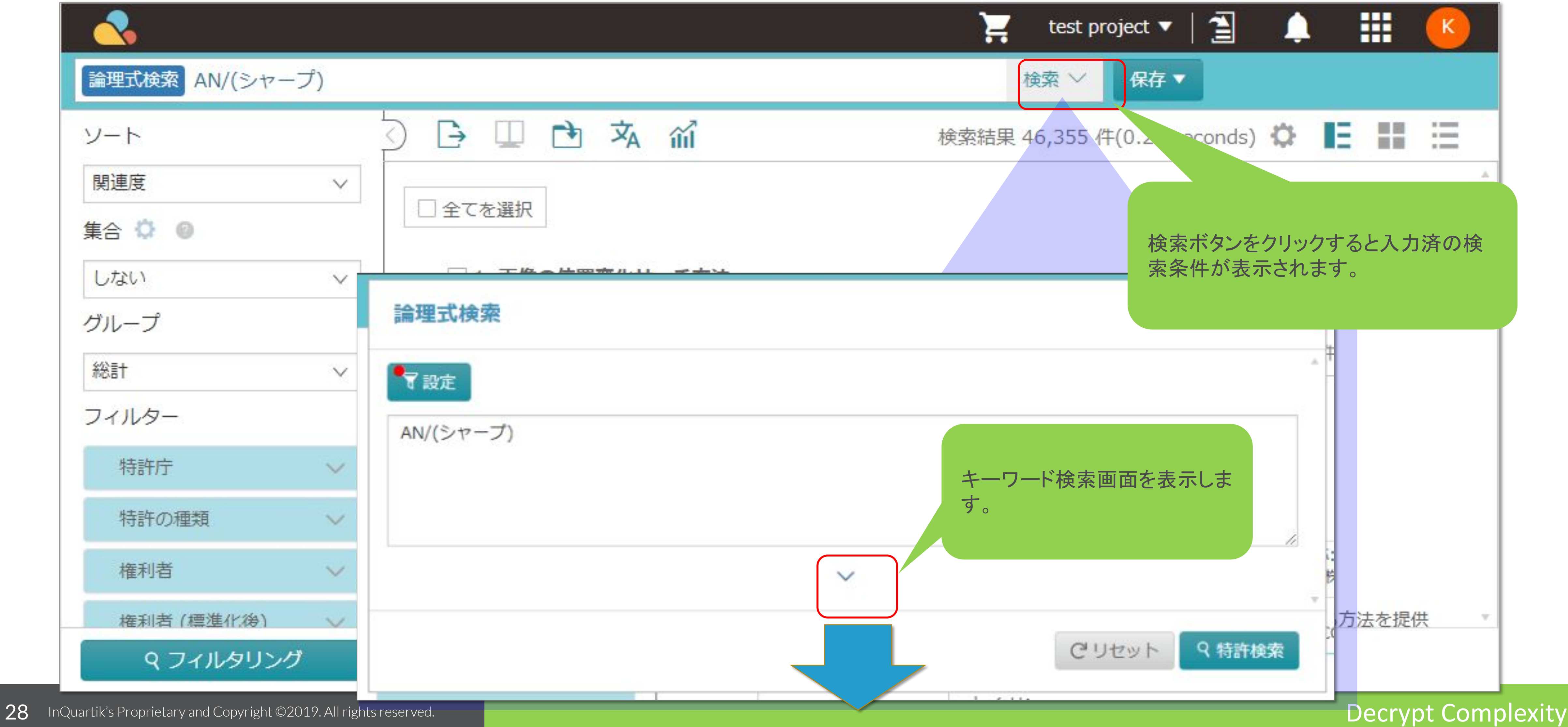

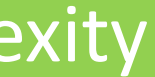

## 6:検索結果画面で検索条件を変更するには…

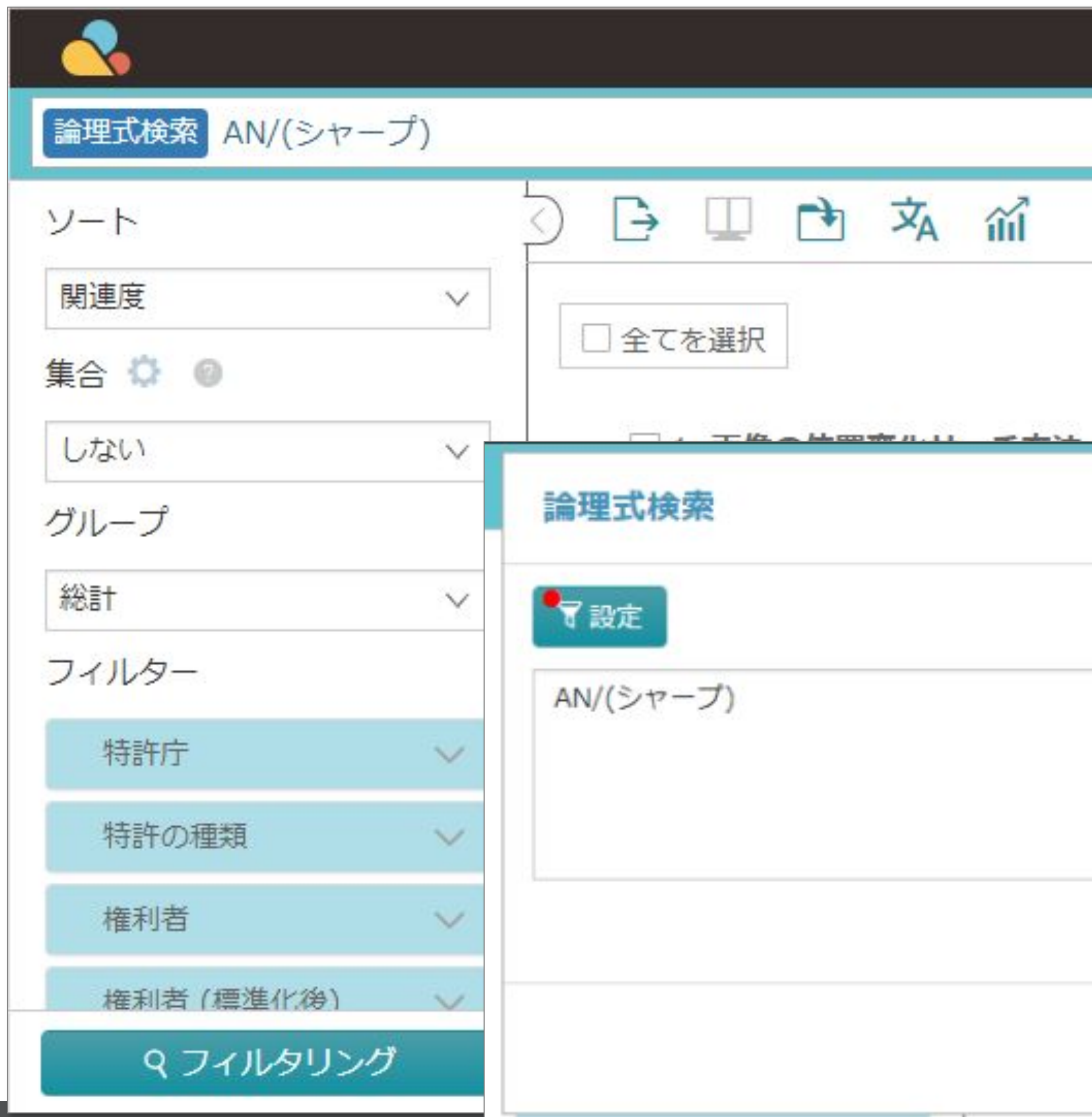

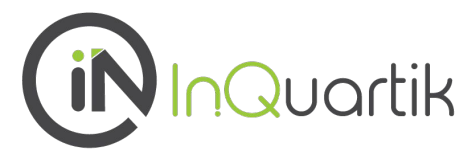

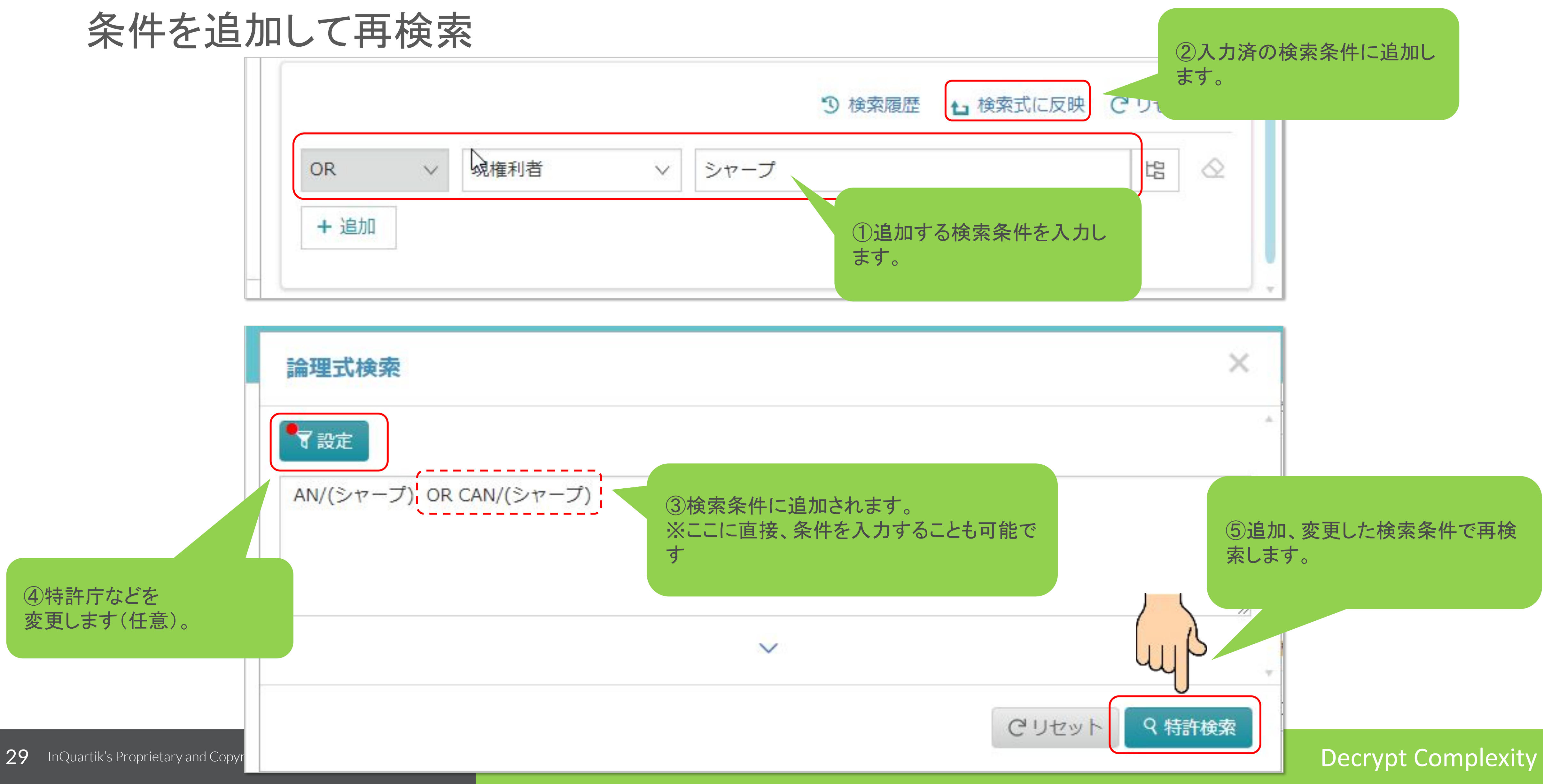

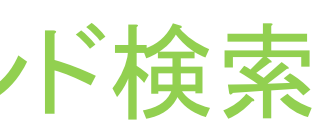

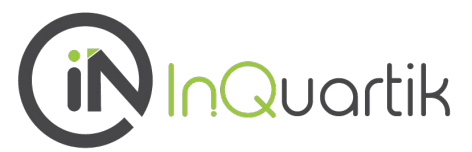

## 「設定」画面 特許庁や特許の状態は、「設定」画面で変更できます。

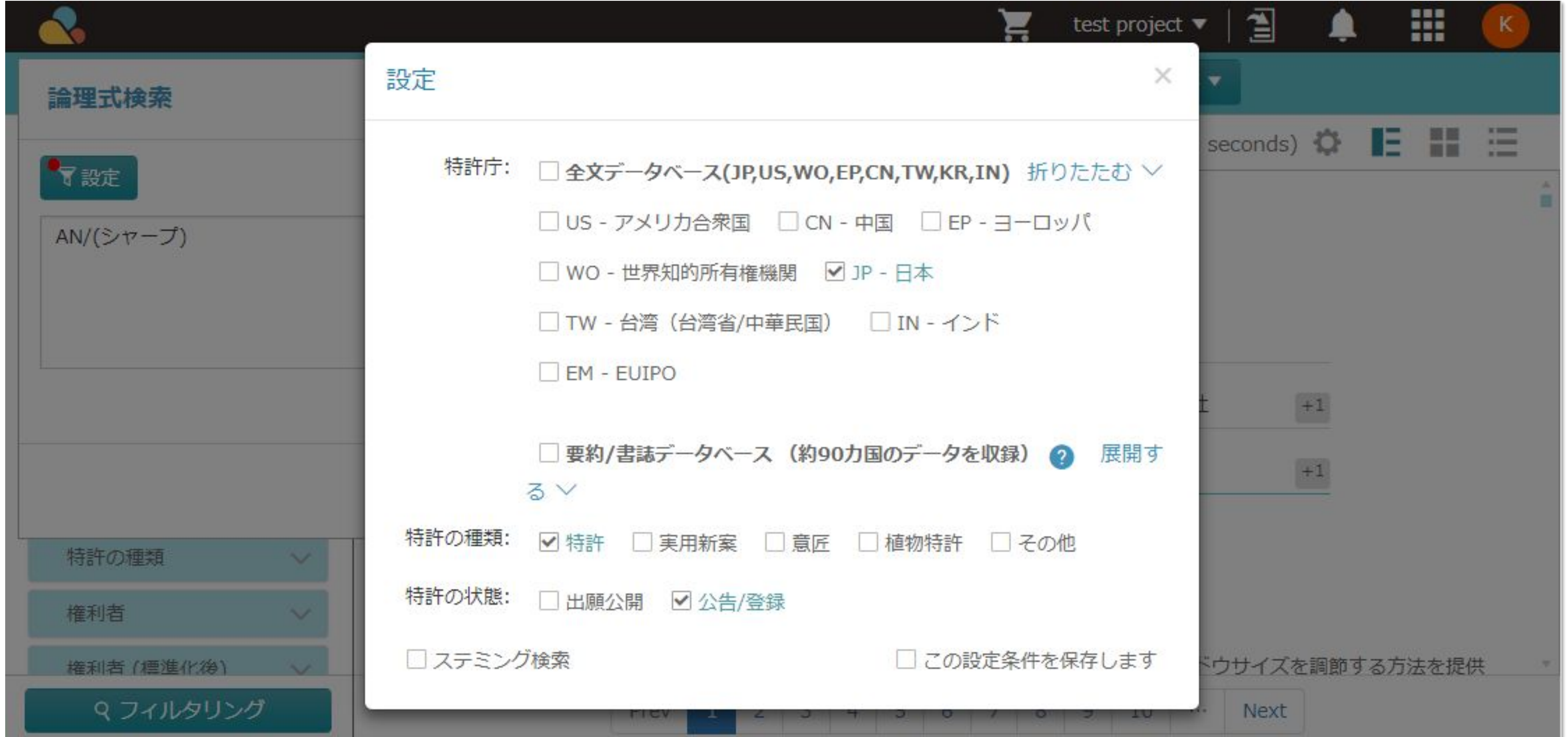

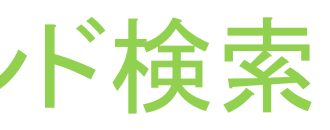

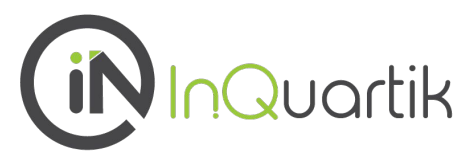

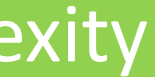

## **Advanced Search** コマンド検索

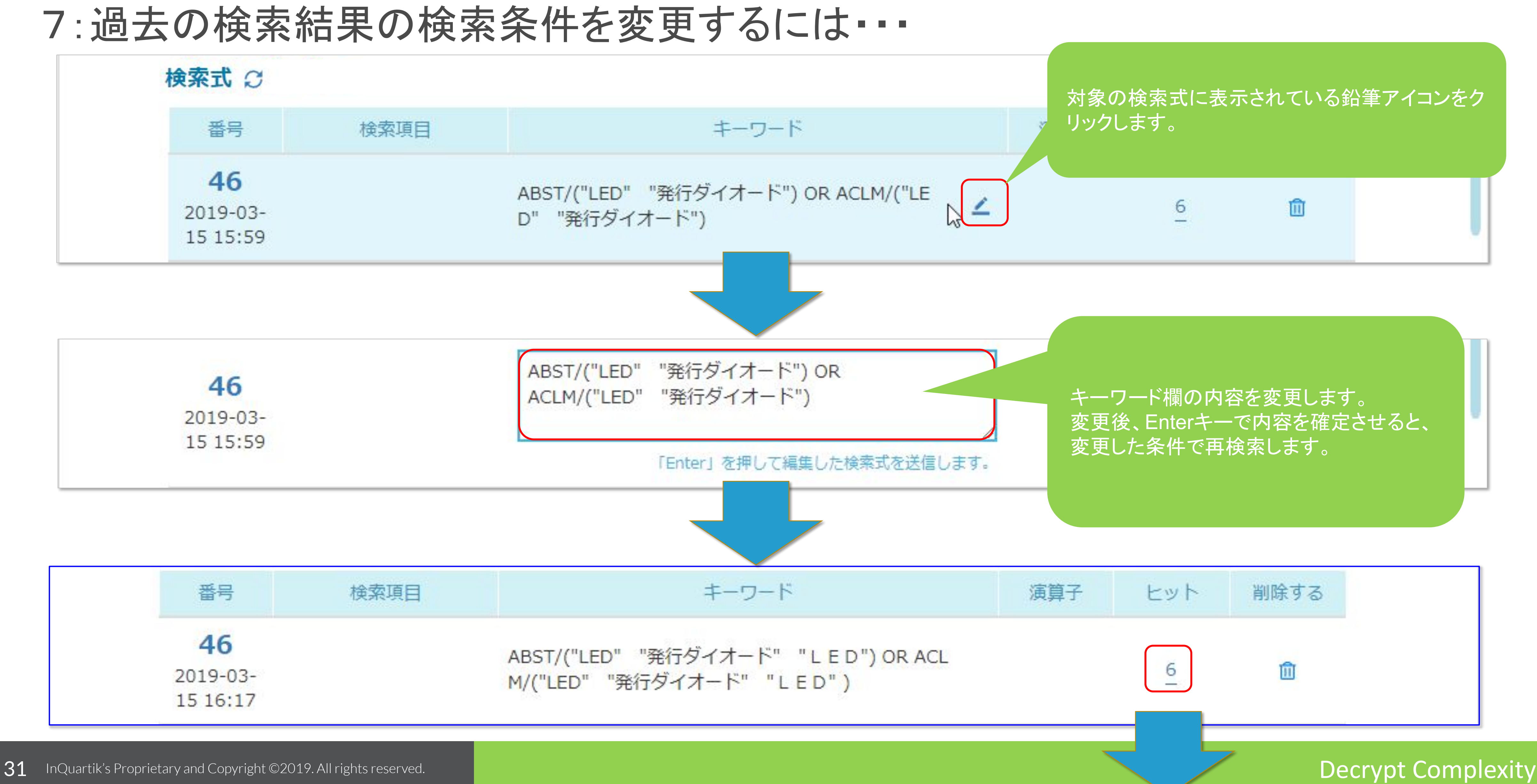

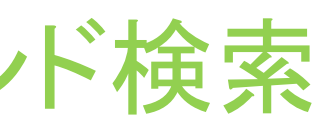

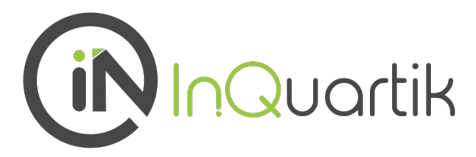

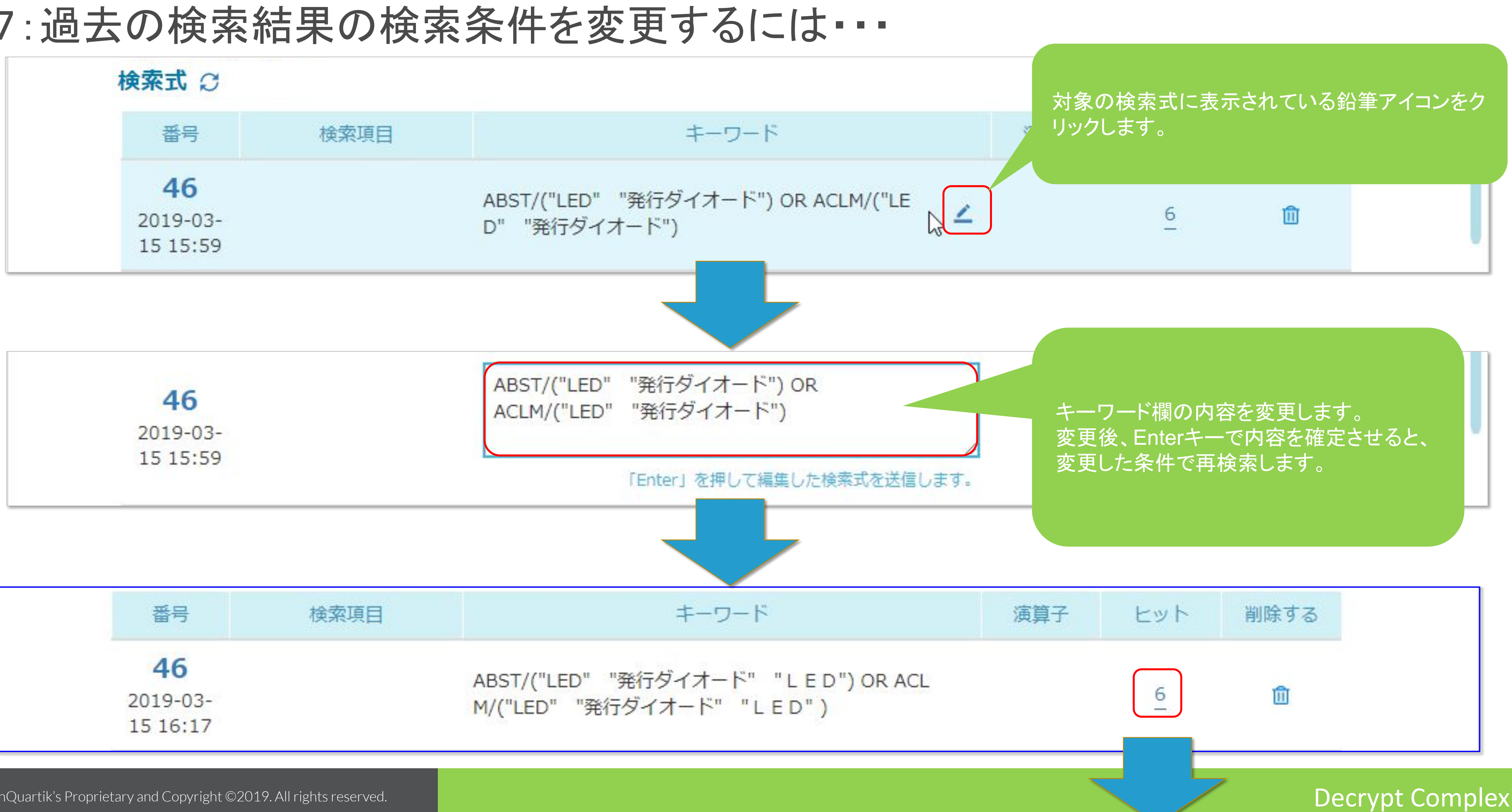

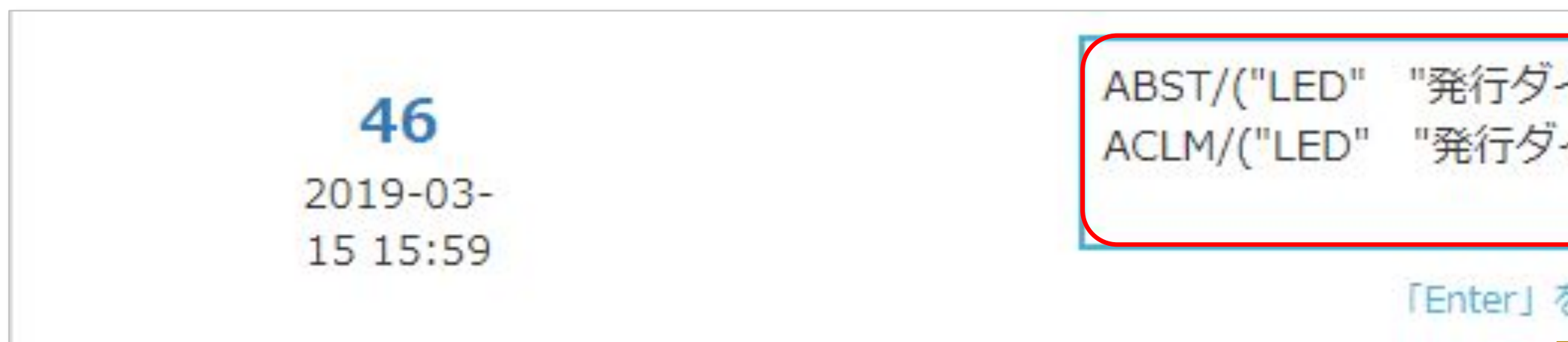

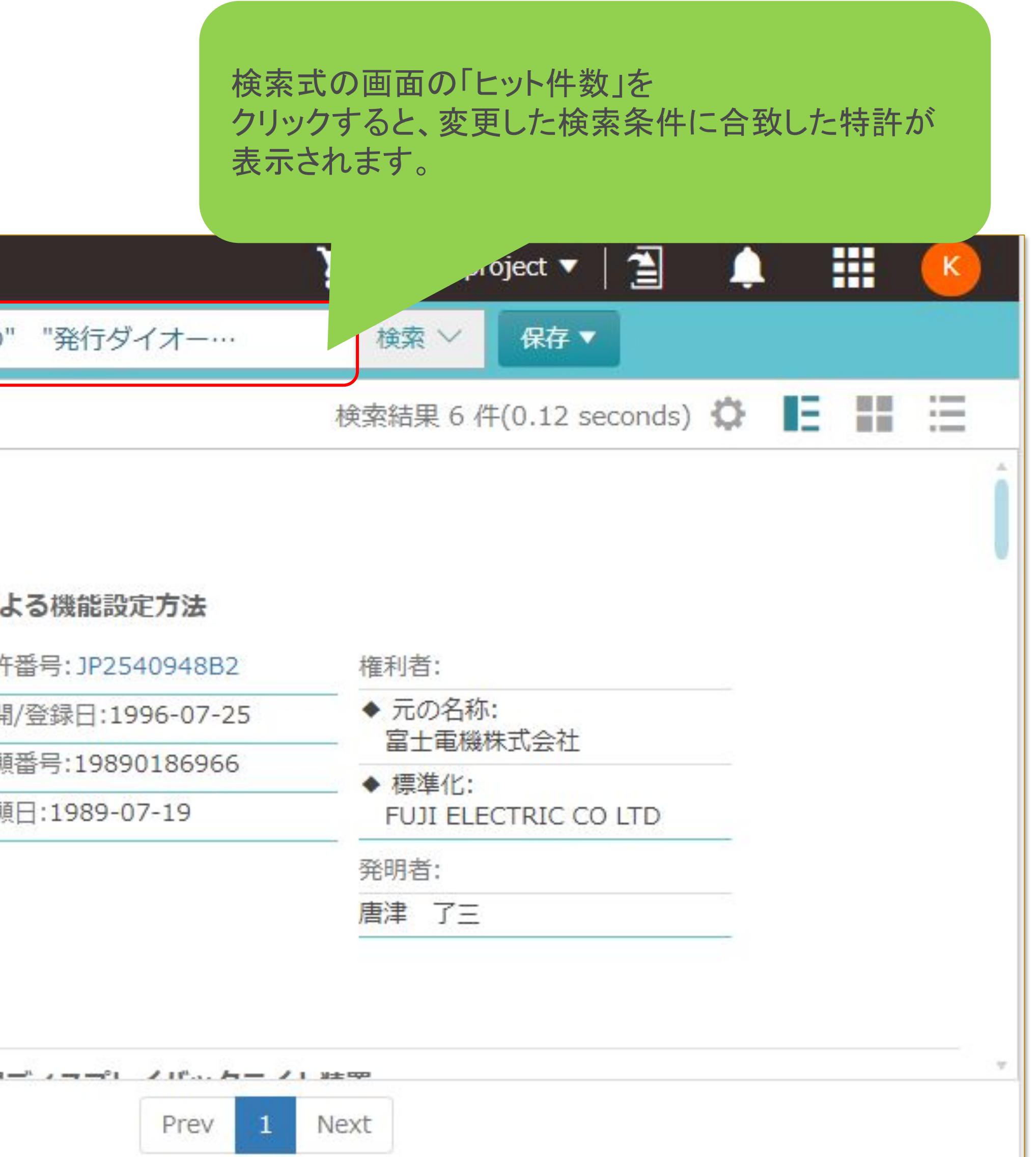

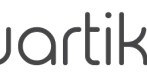

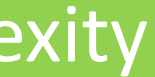

## 条件変更した検索結果を表示

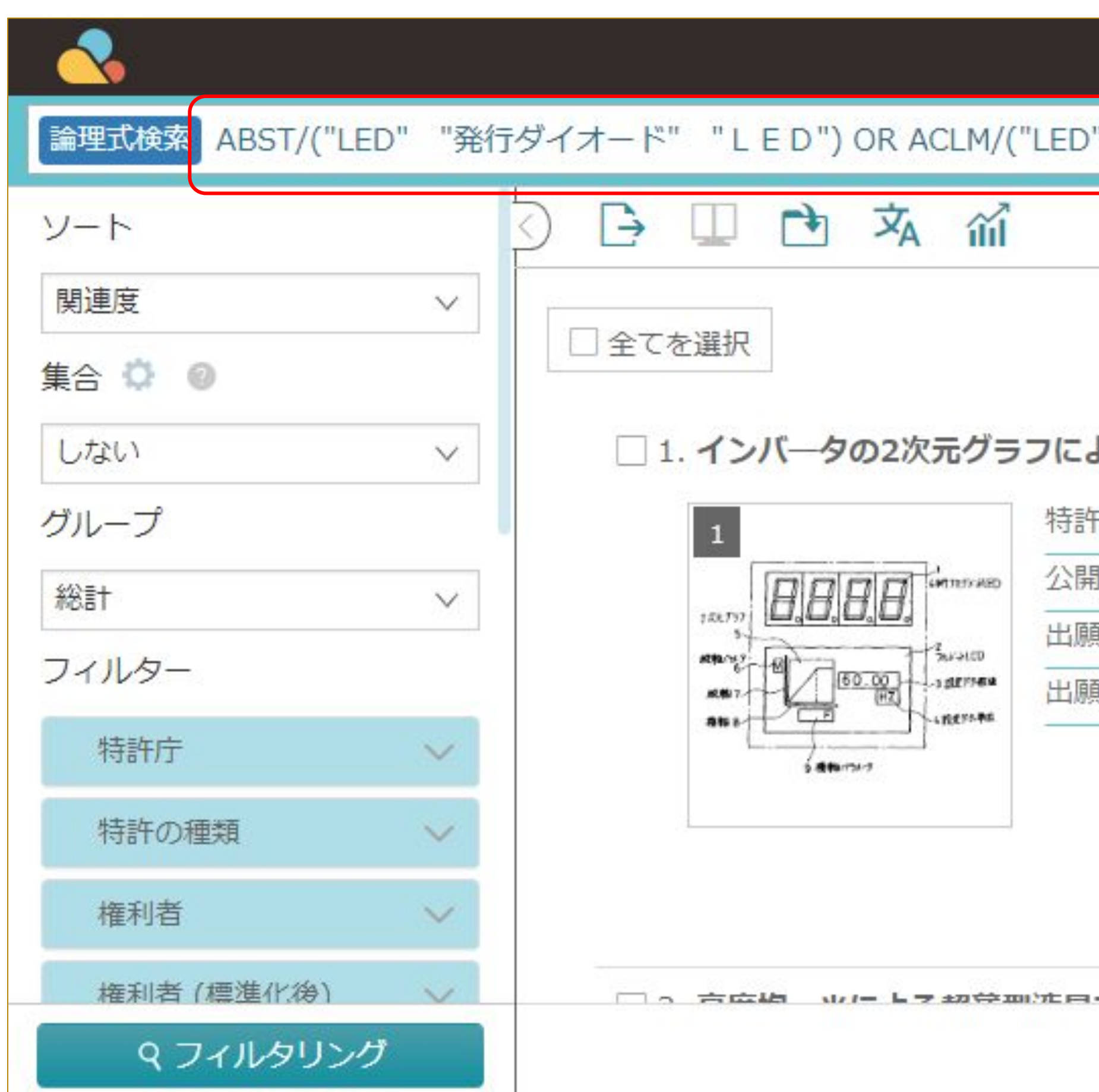

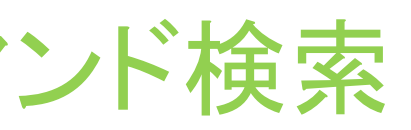

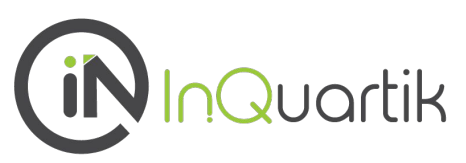

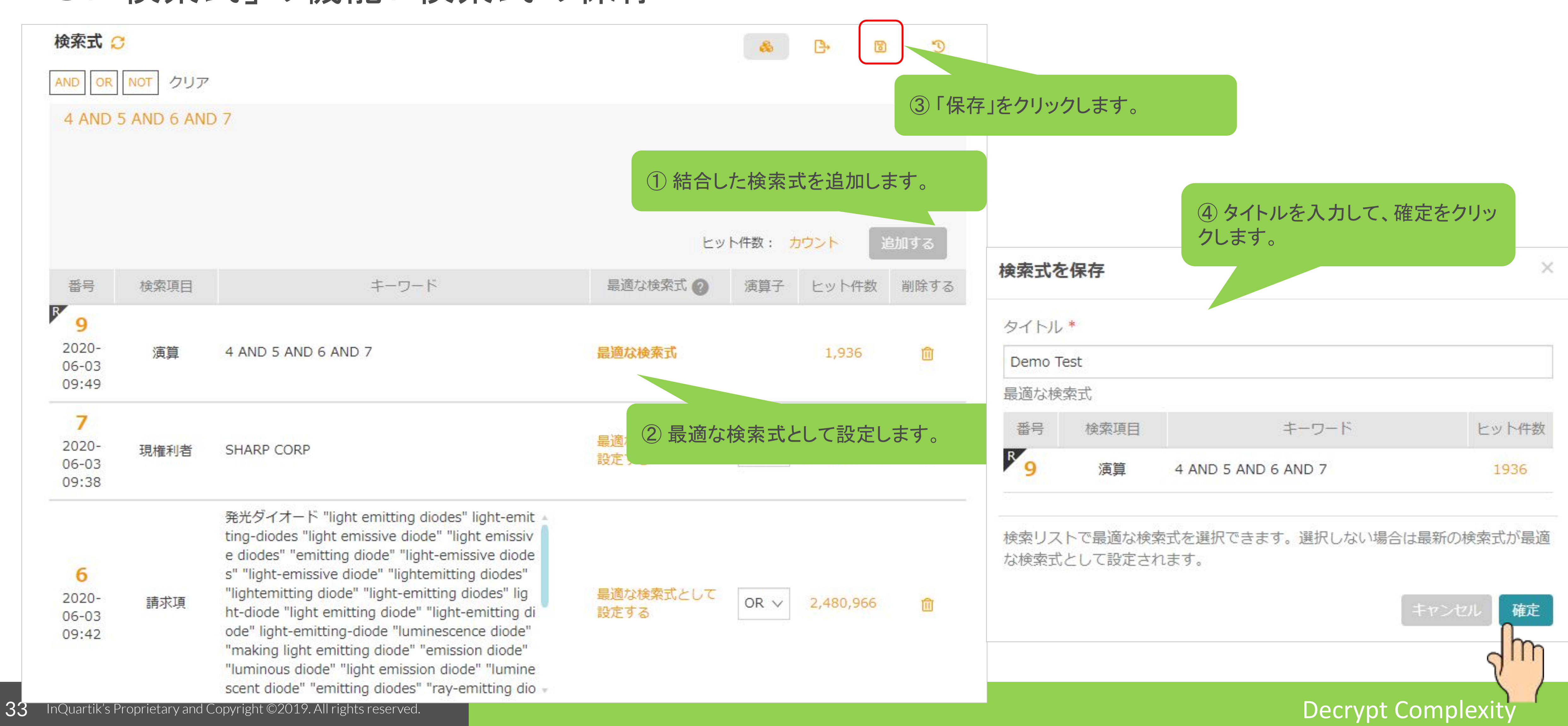

## 8:「検索式」の機能: 検索式の保存

![](_page_32_Picture_76.jpeg)

![](_page_32_Picture_5.jpeg)

![](_page_33_Picture_40.jpeg)

![](_page_33_Picture_6.jpeg)

![](_page_33_Picture_7.jpeg)

## 8:「検索式」の機能: 保存した検索式の呼び出し

### 検索式 2

![](_page_34_Figure_6.jpeg)

## \*\*\*注意事項\*\*\*

今まで表示していた検索式を保存していない場合は、 その検索式は、消去されて復元できません。

検索式を呼び出す前に、検索式を保存してください。

![](_page_34_Picture_11.jpeg)

![](_page_34_Picture_12.jpeg)

## **Advanced Search** コマンド検索

# 保存した検索式の呼び出し

![](_page_34_Picture_65.jpeg)

![](_page_34_Picture_5.jpeg)

## Quick Search(簡易検索) Advanced Search(コマンド検索) Semantic Search(セマンティック検索) Patent Search (特許検索) プロジェクト機能 分析機能 Number Search(番号検索) **Smart Search (スマート検索)** 閲覧機能 特許SDI機能 Patent Vault (プロジェクト、特許分析機能)

![](_page_35_Picture_3.jpeg)

Decrypt Complexity

![](_page_35_Picture_0.jpeg)

蛍光ペン

![](_page_36_Picture_41.jpeg)

37 InQuartik's Proprietary and Copyright ©2019. All rights reserved.

![](_page_36_Picture_4.jpeg)

![](_page_36_Picture_0.jpeg)

![](_page_36_Picture_42.jpeg)

制御インタフェースは制御先の照明ユニットの近くに位置し得るが、照明ユニッ 『開示されている。利用者の近さに基づき、1つ又は複数の光源100、300、 「を制御できるようにするユーザインタフェース140、340、440との利用 スと対話することを快適にし得る。【選択図】図2 ぐ

![](_page_36_Picture_7.jpeg)

![](_page_36_Picture_9.jpeg)

![](_page_37_Figure_2.jpeg)

![](_page_37_Figure_5.jpeg)

![](_page_37_Picture_7.jpeg)

![](_page_37_Picture_8.jpeg)

![](_page_37_Picture_0.jpeg)

![](_page_38_Picture_0.jpeg)

![](_page_38_Figure_2.jpeg)

![](_page_39_Picture_77.jpeg)

![](_page_39_Picture_4.jpeg)

![](_page_39_Figure_5.jpeg)

![](_page_39_Picture_7.jpeg)

タグ機能

![](_page_39_Picture_0.jpeg)

![](_page_40_Picture_14.jpeg)

![](_page_40_Picture_15.jpeg)

![](_page_40_Picture_16.jpeg)

![](_page_40_Picture_17.jpeg)

### ③さらに、拡張ボタンをクリックすると、図面をさらに拡大されたウインドウで確認できます。

![](_page_40_Figure_9.jpeg)

### 図面閲覧機能

### $\mathcal{L} \perp \perp \square \cdot \mathcal{L} \perp$

JP2020-061385A(物M2020-061385)

изнош. л. | мыжд. . | 22 | мын | пет-

利用者の近さにはついて延長が下けられた光出力を与える解除ユニット及び制度する方法

ハンブルファミリー 活張ファミリー 引用情報 2dia POF&A

![](_page_40_Picture_0.jpeg)

不同向(7)

ш

C. Montes

 $\mathcal{A}$  or three constraints

**CONTROLLANEOUS** 

Company of

 $-24 - 14 + 14$ 

 $\mathbb{R}$ 

**JORD MAY** 

lama's

ATTN: CANADA

 $+0.01$ 

 $-0.06$  . And it connection

 $\sim$ 

### 不要收

1998) 約59年後のクラニースは形を天の978ルニッとの他くに位置し得るが、契約エ ニットカラマ属・周りカレベルにより、講師制作インタフェースと判断するのが利用者とと って不休の場合がある。 DCPAは2 は何を実施するための方法はSNMは何をまされてい る。利用者の過去に基づき、1つ更は経過の発展になり、3000、400万ら検索が下げる。 れた文法力が少えられる。利用者の信さに置けれて左翼が3800以下が合われた自力を与え、 こことは、それらの先進及び、交出課題の分類を制御できるようにする。」 ディングフェー スエイル、ミモニ、キャロとの利用者の利益を提高し得る。例えば、登票が下げられただけ 方は高度ざ上がらなない様は特性のようなユーザインタフェースを見ることをひ/3/1ユー サインタフェースと対象をこことを接続にし得る。(新時間1回2

- ı Patent Search (特許検索)
	- Number Search(番号検索)
	- Quick Search(簡易検索)
	- Smart Search(スマート検索)
	- Semantic Search(セマンティック検索)
	- Advanced Search(コマンド検索)
	- 閲覧機能
	- Patent Vault (プロジェクト、特許分析機能)
		- プロジェクト機能
		- 分析機能
		- 特許SDI機能

![](_page_41_Picture_13.jpeg)

### Decrypt Complexity

# Overview

![](_page_42_Picture_0.jpeg)

- 体像を見渡すことができます
- フォルダはツリー構造で特許を分類して登録します

## **Project Management** A Workspace for Teamwork

![](_page_42_Picture_6.jpeg)

### ■ 検索結果の保存、メモや分析などのシェアが一つの場所で可能となり、プロジェクトの全

### 43 Decrypt Complexity InQuartik's Proprietary and Copyright ©2019. All rights reserved. **Folder Management**

![](_page_42_Picture_3.jpeg)

![](_page_43_Figure_2.jpeg)

![](_page_43_Picture_4.jpeg)

![](_page_43_Picture_6.jpeg)

### プロジェクトの機能 プロジェクトには、以下の機能があります。

![](_page_44_Picture_37.jpeg)

![](_page_44_Picture_38.jpeg)

![](_page_44_Picture_4.jpeg)

![](_page_44_Picture_6.jpeg)

### 完了状態を確認して「表示」アイコンをクリック

![](_page_45_Picture_30.jpeg)

![](_page_45_Picture_4.jpeg)

![](_page_45_Picture_31.jpeg)

$$
/ 1 > |
$$
表示作数 20 作  $\vee$ 

ワークリストは72時間しか保存されません。72時間を越えるとシステムが自動的に削除します。

![](_page_45_Picture_10.jpeg)

![](_page_45_Picture_11.jpeg)

![](_page_45_Picture_12.jpeg)

![](_page_45_Picture_13.jpeg)

### 「2次検索」をクリック

![](_page_46_Picture_23.jpeg)

![](_page_46_Picture_4.jpeg)

![](_page_46_Picture_24.jpeg)

![](_page_46_Figure_7.jpeg)

### 検索条件にカメラ関連キーワードを入力して実行

![](_page_47_Figure_2.jpeg)

![](_page_47_Picture_4.jpeg)

**Contract Contract Contract Contract** 

![](_page_47_Picture_71.jpeg)

![](_page_47_Picture_8.jpeg)

# **Project Management**

![](_page_48_Picture_6.jpeg)

![](_page_48_Picture_7.jpeg)

### 2次検索結果をフォルダにコピー

![](_page_48_Figure_2.jpeg)

*iN* InQuartik

![](_page_48_Picture_77.jpeg)

プロジェクトのフォルダの活用方法 登録します。

![](_page_49_Figure_7.jpeg)

- プロジェクトに登録した特許は、TAG (しおり)を付けたり、関連メンバー間 で情報共有することができます。
- また、別途説明するマトリクス分析 に活用することができます。 (「マトリクス分析」の説明資料も 合わせて参照ください。)

![](_page_49_Picture_5.jpeg)

### 調査目的に応じて、プロダクトの種類や技術要素等でフォルダ分けを行い、検索結果を各々のフォルダに

## **Project Management**

- ı Patent Search (特許検索)
	- Number Search(番号検索)
	- Quick Search(簡易検索)
	- **Smart Search (スマート検索)**
	- Semantic Search(セマンティック検索)
	- Advanced Search(コマンド検索)
	- 閲覧機能
	- Patent Vault (プロジェクト、特許分析機能)
		- プロジェクト機能
		- 分析機能
		- 特許SDI機能

![](_page_50_Picture_13.jpeg)

### Decrypt Complexity

# Overview

## **Patent Matrix** The Whole Picture at a Glance

- マトリクス分析とは、異なる2つの切り口を座標として分析する 方法です。
- 自ら定義したデータを統合/集計することで、ニーズに沿った 洞察を得ることができます
- マトリックス分析は下記分析を可能とするフレキシビリティ を有しています
	- □ 特許ランドスケープ分析
	- □ 競合分析
	- **FTO(Freedom-to-Operate)**分析

![](_page_51_Picture_8.jpeg)

![](_page_51_Picture_73.jpeg)

![](_page_51_Picture_10.jpeg)

![](_page_51_Picture_12.jpeg)

![](_page_51_Picture_14.jpeg)

### 「特許分析」→「アドバンスト分析」からフォルダを指定

![](_page_52_Figure_2.jpeg)

![](_page_52_Picture_4.jpeg)

![](_page_52_Figure_5.jpeg)

### 各年に出願された特許の状態を調査するには…

![](_page_53_Figure_2.jpeg)

![](_page_53_Picture_4.jpeg)

![](_page_53_Figure_5.jpeg)

### マトリクス分析の結果を確認

![](_page_54_Figure_2.jpeg)

![](_page_54_Picture_4.jpeg)

![](_page_54_Picture_6.jpeg)

### 結果を指定範囲で表示

![](_page_55_Figure_2.jpeg)

![](_page_55_Picture_4.jpeg)

![](_page_55_Picture_89.jpeg)

![](_page_55_Picture_7.jpeg)

### 続けてマトリクス分析を行うには・・・

![](_page_56_Picture_30.jpeg)

![](_page_56_Picture_4.jpeg)

![](_page_56_Picture_31.jpeg)

![](_page_56_Picture_6.jpeg)

### 分析結果の表示を変えるには・・・

![](_page_57_Picture_51.jpeg)

![](_page_57_Picture_4.jpeg)

![](_page_57_Picture_5.jpeg)

## おいさん

![](_page_57_Picture_8.jpeg)

# Overview

- Patent Search (特許検索) ı
	- Number Search(番号検索)
	- Quick Search(簡易検索)
	- **Smart Search (スマート検索)**
	- Semantic Search(セマンティック検索)
	- Advanced Search(コマンド検索)
	- 閲覧機能
	- Patent Vault (プロジェクト、特許分析機能)
		- プロジェクト機能
		- 分析機能
		- 特許SDI機能

![](_page_58_Picture_13.jpeg)

### Decrypt Complexity

- あらかじめ設定した周期で検索を実行し、新たな 特許の確認が行える機能
- 毎回の実行結果をメールで通知
- 検索結果画面からの設定または検索履歴から設 定が可能

![](_page_59_Picture_5.jpeg)

![](_page_59_Picture_6.jpeg)

![](_page_59_Picture_7.jpeg)

![](_page_59_Picture_8.jpeg)

### (方法1)検索結果から特許SDIを登録する

![](_page_60_Picture_47.jpeg)

![](_page_60_Picture_4.jpeg)

![](_page_60_Picture_5.jpeg)

照明器具を が発光し、 素子6に電

![](_page_60_Picture_7.jpeg)

![](_page_60_Picture_9.jpeg)

### (方法1)検索結果から特許SDIを登録する

![](_page_61_Picture_62.jpeg)

![](_page_61_Picture_4.jpeg)

![](_page_61_Picture_5.jpeg)

い合わせ | 文献蓄積情報 | About Us

 $\mathbb{H} \wedge$ 

![](_page_61_Picture_8.jpeg)

### (方法2)検索履歴から特許SDIを登録する

![](_page_62_Picture_2.jpeg)

![](_page_62_Picture_4.jpeg)

![](_page_62_Picture_5.jpeg)

![](_page_62_Picture_7.jpeg)

### (方法2)検索履歴から特許SDIを登録する

![](_page_63_Picture_33.jpeg)

![](_page_63_Picture_4.jpeg)

![](_page_63_Picture_5.jpeg)

![](_page_63_Picture_34.jpeg)

![](_page_63_Picture_8.jpeg)

## 特許SDIの設定 **Automatic Monitoring** 特許SDI

![](_page_64_Picture_65.jpeg)

![](_page_64_Figure_3.jpeg)

![](_page_64_Figure_4.jpeg)

![](_page_64_Picture_6.jpeg)

# Automatic Monitoring 特許SDI

### 検索でヒットした文献の保存先を選ぶ

![](_page_65_Picture_41.jpeg)

![](_page_65_Picture_4.jpeg)

![](_page_65_Figure_5.jpeg)

![](_page_65_Picture_6.jpeg)

# **Automatic Monitoring** 特許SDI

### 「保存完了」のメッセージを確認する

![](_page_66_Figure_2.jpeg)

![](_page_66_Picture_4.jpeg)

![](_page_66_Picture_74.jpeg)

![](_page_66_Picture_7.jpeg)

# **Automatic Monitoring** 特許SDI

### 特許SDIの設定を確認する

![](_page_67_Figure_2.jpeg)

![](_page_67_Picture_4.jpeg)

![](_page_67_Picture_6.jpeg)

### 「特許SDI一覧」 画面

![](_page_68_Figure_2.jpeg)

![](_page_68_Picture_4.jpeg)

![](_page_68_Picture_5.jpeg)

![](_page_68_Picture_49.jpeg)

![](_page_68_Picture_8.jpeg)

### 「特許SDI一覧」 画面

![](_page_69_Figure_2.jpeg)

![](_page_69_Picture_4.jpeg)

![](_page_69_Picture_5.jpeg)

![](_page_69_Picture_7.jpeg)